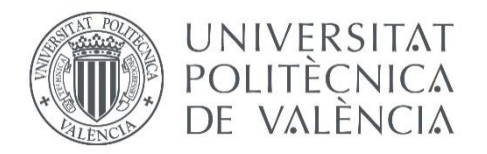

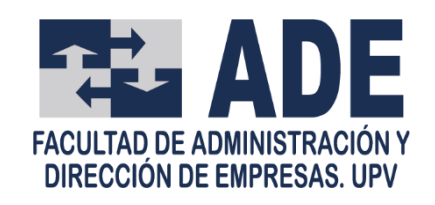

# Propuesta de un método para la definición del calendario de exámenes en la Facultad de Administración y Dirección de Empresas

Grado en Administración y Dirección de Empresas

Trabajo de Fin de Grado

Curso 2018-2019

Realizado por: Carolina Belén Diez Durán

Tutorizado por: Marta Elena Palmer Gato

## ÍNDICE DE CONTENIDO

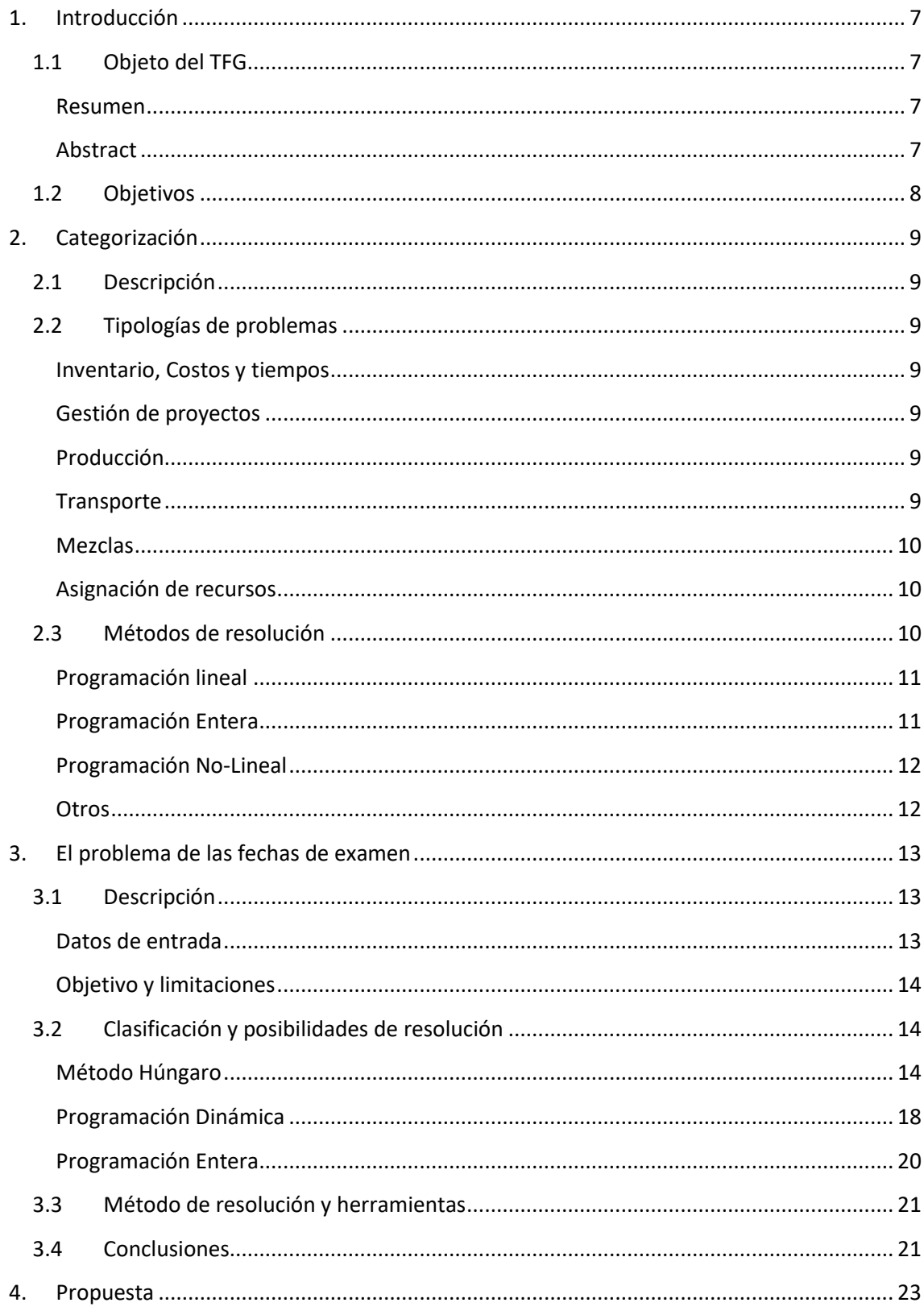

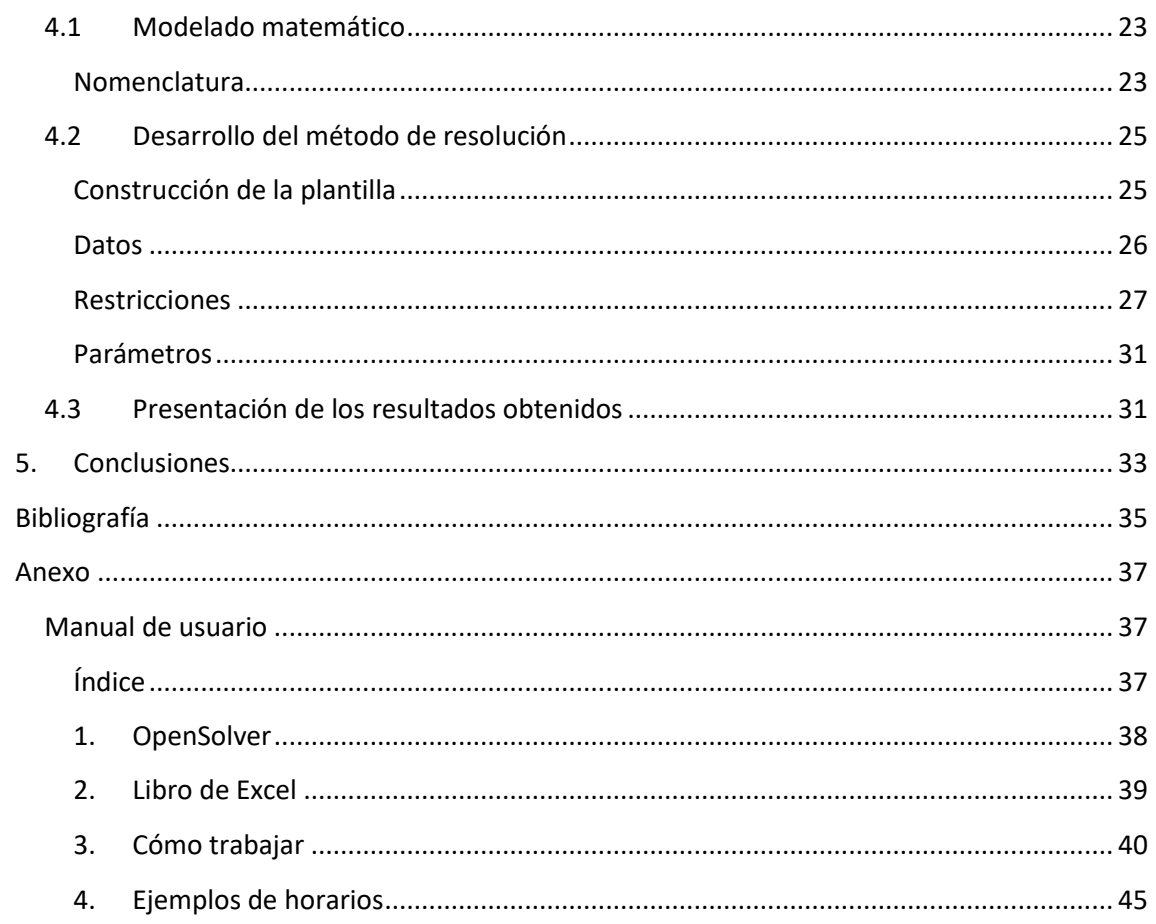

## ÍNDICE DE ILUSTRACIONES

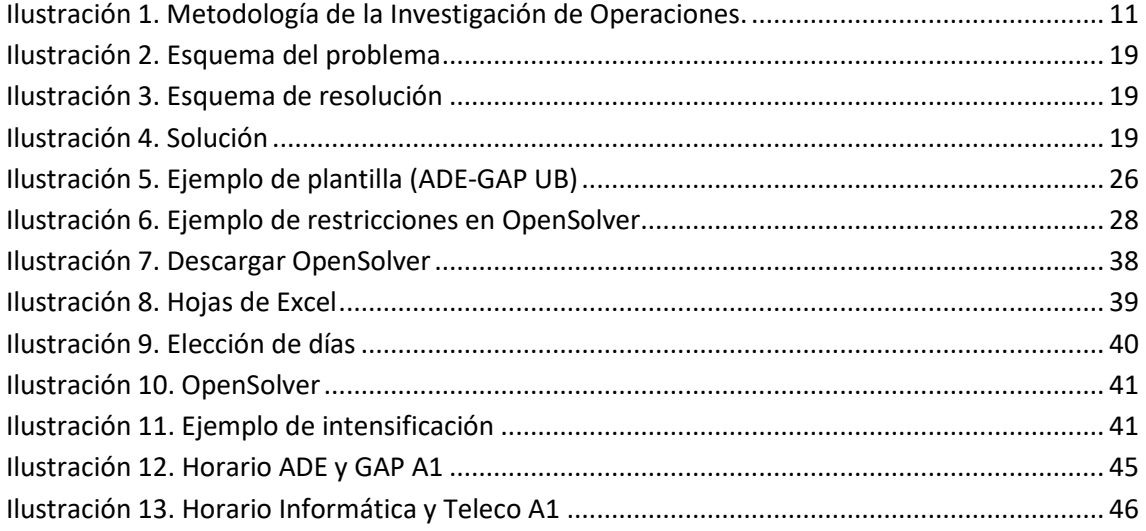

## ÍNDICE DE TABLAS

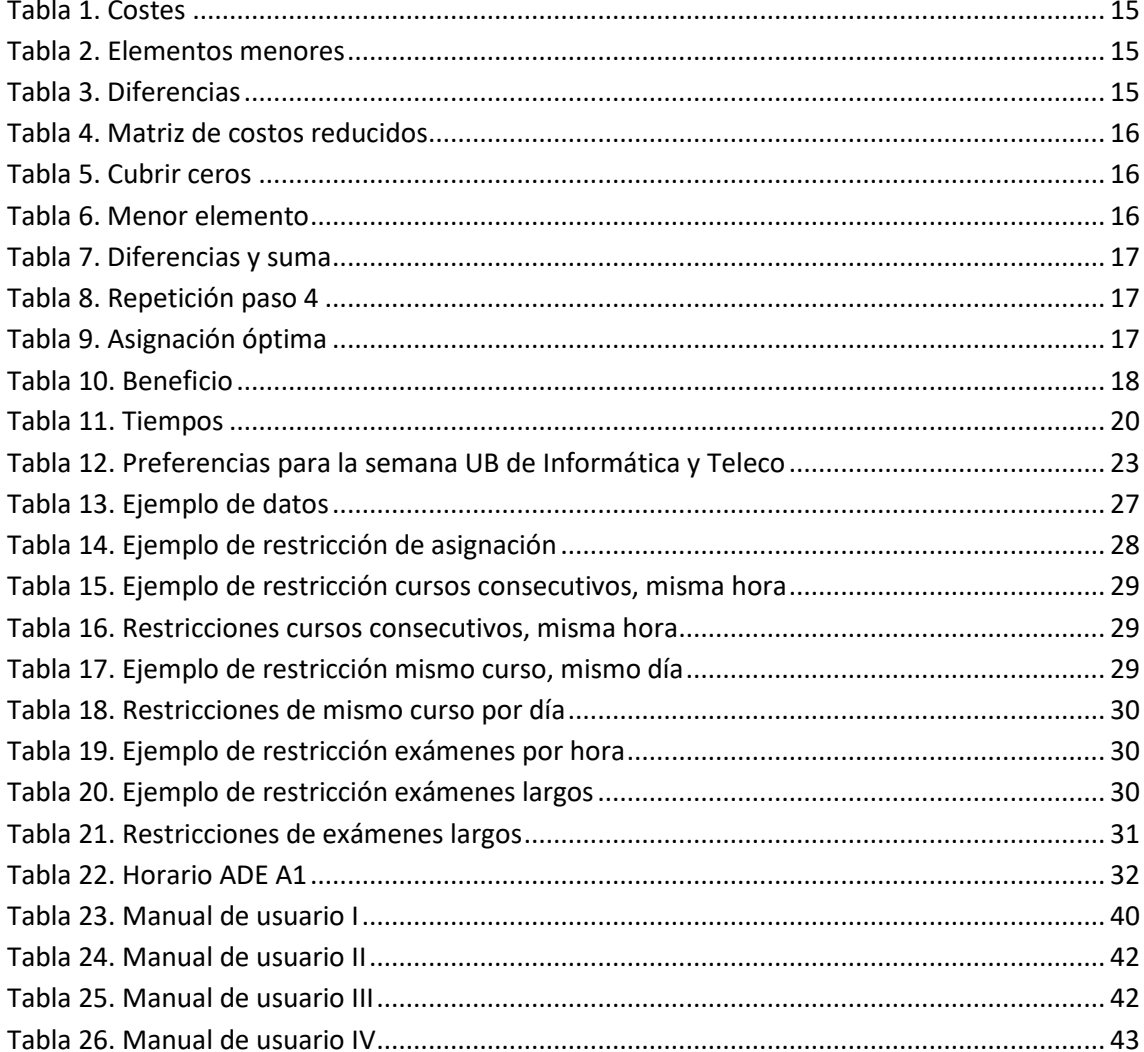

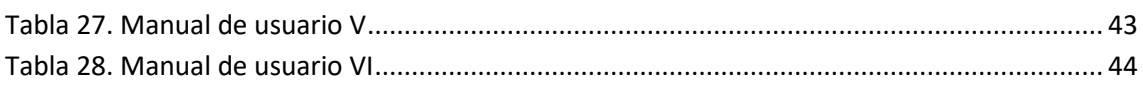

## <span id="page-6-0"></span>1. Introducción

## <span id="page-6-1"></span>1.1 Objeto del TFG

#### <span id="page-6-2"></span>Resumen

Este trabajo recoge el estudio del sistema de definición del calendario de exámenes de la Facultad de Administración y Dirección de Empresas de la Universidad Politécnica de Valencia y el desarrollo de una alternativa, con una herramienta automatizada y de fácil uso.

La tarea de asignación la realiza el Jefe de Estudios de la Facultad, que no utiliza ningún método automatizado ni ninguna herramienta, lo que ralentiza la labor ya que el calendario de esta Facultad engloba las dos titulaciones que se imparten (Administración y Dirección de Empresas, y Gestión y Administración Pública) y los doble grados (ADE + Informática y ADE + Teleco).

Debido a la importancia que tiene a lo largo del grado universitario para alumnos como para profesores, se pretende proponer una mejora a dicho sistema, con la finalidad de agilizar y perfeccionar la tarea, partiendo de las preferencias de estos.

Para llevar a cabo el trabajo, se ha obtenido información de los diferentes aspectos que influyen, desde las opiniones de las partes implicadas, hasta las guías docentes de las asignaturas, su dificultad, etc. Teniendo en cuenta que no afecte negativamente a ningún alumno o profesor, cumpliendo las exigencias de la facultad y prestando atención a las limitaciones que se han presentado.

Con todas estas variables, se ha elaborado un modelo matemático que intenta resolver la problemática del calendario de exámenes.

#### <span id="page-6-3"></span>Abstract

This project includes the study of the system that defines the exams schedule of the Faculty of Business Management at the Polytechnic University of Valencia and the development of an alternative, with an automatic tool and easy to use.

The task of assignation is made by the Head of Studies of the Faculty, who doesn´t use any automatic method or tool. This drags out the task due to the schedule comprehends the two degrees that are given on this Faculty (Business Management and Management and Public Administration) and the two double degrees (Business Management + Computing and Business Management + Telecoms).

Due to it's very important during the degree for teachers and students, so I pretend to propose a improve to this system, to accelerate and perfect the job, thinking on their preferences.

To accomplish this work, I have obtained information about the different aspects that influence, like opinions, the course guides, the difficulty of the subjects, etc. Having in count that it doesn't affect anyone negatively, achieving the Faculty demands and keeping attention on the limitations that appeared.

With all these variables, it has been elaborated a mathematic model that tries to solve the problems of the exams schedule.

## 1.2 Objetivos

<span id="page-7-0"></span>Los objetivos de este trabajo son los siguientes:

- Analizar la forma de proceder actual, a la hora de asignar un horario.
- Categorizar el problema y estudiar los diferentes métodos de resolución y las necesidades de información.
- Investigar sobre las herramientas que hay actualmente para resolver problemas de estas dimensiones.
- Solucionar el problema de definición del calendario de exámenes de la Facultad de Administración y Dirección de Empresas, para todas sus titulaciones, proponiendo una manera de resolverlo.
- Desarrollar un método útil para esta tarea, que cumpla con todos requisitos necesarios y proporcione un resultado mejor que el que se obtiene actualmente.

## <span id="page-8-0"></span>2. Categorización

## <span id="page-8-1"></span>2.1 Descripción

El problema que se presenta se ha de resolver asignando de forma eficiente cada asignatura que se examina a un día y una hora en el horario del que se dispone. Este tipo de problemas, en el que tenemos que encontrar la solución que sea lo más eficiente posible, se resuelven a través de la Investigación Operativa.

La Investigación Operativa, para Assad, Wasil y Lilien (1992) "*es la aplicación del método científico a la toma de decisiones o a profesiones que abordan la mejor manera de diseñar y operar con los sistemas, normalmente en condiciones donde se requiere la asignación de recursos escasos",* cuya definición explica de forma acertada porqué lo utilizaremos en la resolución de este problema.

Esta herramienta surgió a partir de la Segunda Guerra Mundial, para diseñar estrategias y tácticas de guerra. Sin embargo, hoy en día tiene múltiples aplicaciones en campos muy variados, entre ellas en los diferentes departamentos de las empresas, para facilitar la toma de decisiones y a su vez, hacerlo de forma óptima.

En la situación que se está estudiando, los recursos que están limitados son los huecos del calendario, y tenemos que "repartirlos" de forma eficiente entre las diferentes asignaturas, teniendo en cuenta las limitaciones que se presentan.

## 2.2 Tipologías de problemas

<span id="page-8-2"></span>Algunas de las aplicaciones de la Investigación de Operaciones responden a estos problemas:

#### <span id="page-8-3"></span>Inventario, Costos y tiempos

El problema de inventarios consiste en decidir los tiempos de almacenamiento y las cantidades que se almacenan, teniendo en cuenta los costes que suponen ambas decisiones. Por ejemplo, decidir cuánto tiempo almacenar la producción de yogures (alimentos perecederos).

#### <span id="page-8-4"></span>Gestión de proyectos

El problema de gestión de proyectos consiste en organizar las distintas tareas de un proyecto, para minimizar su duración, teniendo en cuenta los cuellos de botella (tareas que no se pueden realizar simultáneamente con otras). Por ejemplo, en una panadería hay distintos pasos para elaborar los productos, y el cuello de botella sería el horno, ya que solo se puede hornear ciertas cantidades y solo se dispone de un horno.

#### <span id="page-8-5"></span>Producción

El problema de producción consiste en decidir las cantidades que se producen, utilizando al máximo los recursos de los que se disponen y teniendo en cuenta sus limitaciones. Por ejemplo, una empresa que produce dos tipos de ordenadores y durante su fabricación se utilizan algunas máquinas en común.

#### <span id="page-8-6"></span>**Transporte**

El problema de transporte se plantea cuando hay que realizar diferentes recorridos entre diferentes puntos, por lo que se decide en qué orden se realizan los desplazamientos para hacerlo en el menor tiempo posible o recorriendo la menor cantidad de kilómetros posible. Por ejemplo, un vendedor que tiene que visitar a varios clientes.

#### <span id="page-9-0"></span>Mezclas

El problema de mezclas consiste en determinar las cantidades de varios productos que se van a mezclar con el objetivo de minimizar el coste, teniendo en cuenta las limitaciones de los productos. Los problemas de dietas, por ejemplo, son un tipo de problema de mezclas, que consiste en elaborar pienso mezclando distintos productos, para cumplir con las necesidades nutricionales de los animales.

#### <span id="page-9-1"></span>Asignación de recursos

El problema de asignación de recursos consiste en establecer unos recursos a unas tareas, teniendo en cuenta cuantos recursos se pueden asignar a cada tarea, si los recursos se pueden asignar a varias tareas a la vez, etc. Un ejemplo podría ser, asignar a los operarios de una fábrica a las distintas máquinas.

## <span id="page-9-2"></span>2.3 Métodos de resolución

Los problemas de la Investigación Operativa se resuelven a través de modelos matemáticos. Los modelos matemáticos son, según García Sabater y Maheut, "*modelos formales que utilizan el lenguaje de las matemáticas para describir un sistema, expresando parámetros, variables, relaciones"* con los cuales podemos representar parte de nuestro problema, y solucionarlo. Los componentes de los modelos son los siguientes:

- → **Variables:** valores que queremos obtener resolviendo el modelo. (Ej.: cantidad a producir)
- → **Datos:** valores que ya conocemos y añadimos al modelo. (Ej.: coste de una máquina)
- → **Función Objetivo:** combinación de las variables y los datos, que represente el objetivo que tenemos. (Ej.: minimizar el coste)
- → **Restricciones:** combinación de las variables y los datos, que limitan la solución. (Ej.: la cantidad máxima que necesitamos producir)

Dependiendo de las características del problema, será un tipo de modelo u otro, pero los pasos para llevarlo a cabo son siempre los mismos:

- 1. Analizar el problema que se quiere resolver.
- 2. Formular un modelo que pueda darle solución a nuestro problema.
- 3. Obtener la/s solución/es óptima/s.
- 4. Evaluar la/s solución/es óptima/s.
- 5. Ejecutar y controlar la solución aplicada.

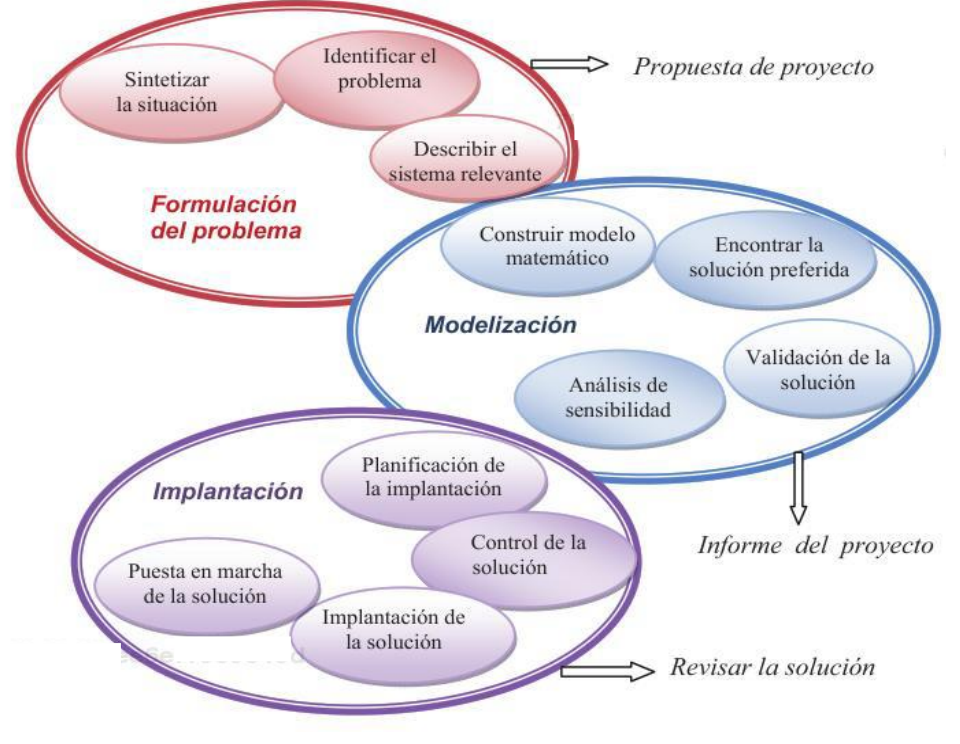

**Ilustración 1. Metodología de la Investigación de Operaciones.** Fuente: Maroto Álvarez, C. y Alcaraz Soria, J. (2011).

Los métodos de resolución varían en función del tipo de variable, de la certidumbre de la situación, su estructura o su tamaño, etc. Y se puede clasificar los modelos en grupos.

#### <span id="page-10-0"></span>Programación lineal

Los modelos de Programación Lineal, generalmente, consisten en **minimizar o maximizar** el valor de una **Función Objetivo** de variables lineales, que queda limitada por unas restricciones. En algunos casos puede haber modelos con más de una función objetivo.

Cuando se habla de linealidad, quiere decir que las variables solo pueden sumarse y restarse entre ellas, por lo que algunos problemas no se pueden resolver de esta forma. Los modelos de Programación Lineal son los más sencillos de resolver y siempre se puede encontrar una solución óptima, o varias, si está bien planteado.

El problema de mezclas, por ejemplo, se resuelve a través de la Programación Lineal. Se utiliza normalmente el algoritmo Simplex como herramienta para estos modelos, que funciona expresando las restricciones en forma de matriz.

#### <span id="page-10-1"></span>Programación Entera

Los modelos de Programación Entera son iguales a los de Programación Lineal, con la diferencia de que las variables solo pueden tomar valores enteros, normalmente 0 y 1, para decisiones de sí o no. Esto significa que los problemas tienen más complicación, e incluso puede que no tengan solución factible.

Por ejemplo, los problemas de asignación se resuelven de esta forma, y se suele ramificar el problema en "subproblemas" para facilitar la resolución.

#### <span id="page-11-0"></span>Programación No-Lineal

Los modelos de Programación No-Lineal son los más complejos de resolver, y muchas veces las soluciones que se obtienen no son óptimas. Normalmente, se intentan linealizar estos modelos, para poder resolverlos y obtener una solución válida.

#### <span id="page-11-1"></span>**Otros**

Existen otras formas, diferentes a las anteriores, de resolver los modelos. Entre ellas podemos destacar la Teoría de Grafos, la Programación Dinámica, la Teoría de Colas, la Simulación o la Teoría de Juegos, que resultan muy útiles en algunos tipos de problemas.

## <span id="page-12-0"></span>3. El problema de las fechas de examen

## <span id="page-12-1"></span>3.1 Descripción

El problema por resolver, como he explicado anteriormente, se plantea a la hora de asignar todos los exámenes de la Facultad de Administración y Dirección de Empresas, a una hora y un determinado día, dentro las semanas correspondientes de cada cuatrimestre. Los detalles de la situación son los siguientes:

#### <span id="page-12-2"></span>Datos de entrada

Durante el curso universitario hay **dos cuatrimestres**: **A y B**. Pero en el último curso (4º en ADE y GAP, y 5º en dobles titulaciones) el cuatrimestre B tiene un calendario más corto, para que los alumnos puedan tener tiempo para realizar el Trabajo de Fin de Grado, por lo que las semanas de exámenes son distintas al resto de cursos y se realiza un calendario específico para estas, **UB**.

La estructura de los períodos de examen es **2+1** (semana 1, semana 2 y semana 3), es decir, dos evaluaciones durante las semanas de clase, a mitad y al final, y otra evaluación de recuperación posterior. Se utiliza esta estructura para todas las asignaturas de las titulaciones que se imparten en la Facultad, aunque los profesores pueden elegir si utilizar las 3 evaluaciones o no.

Por lo tanto, la codificación de las semanas de examen que se utiliza es:

**A1, A2, A3 B1, B2, B3 UB2, UB3**<sup>1</sup>

En la Facultad tenemos **cuatro grados**: ADE, GAP, ADE+TELECO, ADE+INFOR, los cuales tienen diferentes asignaturas, o diferentes horarios. En el caso de las dobles titulaciones, durante algunos cuatrimestres no cursan ninguna asignatura de nuestra Facultad. Por lo tanto, finalmente, se realizan:

- $\rightarrow$  8 calendarios para ADE: con cuatro cursos en cada calendario tipo A y cuatro cursos en B1 (tres cursos en B2 y B3, un curso en UB2 y UB3).
- $\rightarrow$  8 calendarios para GAP: con cuatro cursos en cada calendario tipo A, cuatro cursos en B1 (tres cursos en B2 y B3, un curso en UB2 y UB3).
- $\rightarrow$  5 calendarios para ADE+TEL: con cuatro cursos en cada calendario tipo A y con un curso en B1, UB2 y UB3.
- $\rightarrow$  5 calendarios para ADE+INFOR: con cuatro cursos en cada calendario tipo B y con un 1 curso en calendarios B1, UB2, UB3.

Todas las asignaturas que se introducen en el modelo también son datos de entrada. En total, se cuenta con 57 asignaturas para ADE, 58 asignaturas para GAP, 32 asignaturas para Informática y 33 asignaturas para Teleco.

<sup>&</sup>lt;sup>1</sup> Semanas de evaluación para los últimos cursos, que no coinciden con los demás cursos, debido a que el cuatrimestre B es más corto.

#### <span id="page-13-0"></span>Objetivo y limitaciones

El objetivo a la hora de elaborar los calendarios es cumplir las condiciones que se exigen, y además que los profesores y alumnos estén satisfechos con la distribución de los exámenes, en la medida de lo posible.

A continuación, se listan las condiciones y los aspectos a tener en cuenta en la elaboración de los horarios:

- − Evitar dos exámenes del mismo curso el mismo día.
- − Evitar que el horario de exámenes de cursos consecutivos coincida (el día sí puede coincidir).
- − Intentar que el horario de examen de asignaturas impartidas en inglés no coincida (Erasmus).
- − La distribución del plan de las dobles titulaciones es diferente a ADE, pero cuando las asignaturas de ADE y de una doble caen en el mismo cuatrimestre, el horario de examen debe ser el mismo.
- − En las semanas 2 y 3 hay que tener en cuenta el orden de los exámenes y debe ser más o menos el mismo para que haya tiempo entre exámenes a corregir y que los suspendidos puedan estudiar.
- − Hay asignaturas que se imparten a la vez en ADE y en las dobles titulaciones, pero en edificio distinto. En esos casos se procura consensuar el horario con la otra escuela y así el examen es único, aunque se celebre en dos lugares distintos. Esto no siempre es posible, a veces es imposible, porque las semanas de examen no coinciden o no tienen semana intermedia (A1 o B1).
- − La dificultad también se procura tenerla en cuenta para no poner dos asignaturas que se suspendan mucho en días consecutivos.
- − Es importante conocer qué asignaturas emplean las semanas de evaluación y la duración máxima del examen.

## 3.2 Clasificación y posibilidades de resolución

<span id="page-13-1"></span>La exploración de todos los tipos de problemas permite reconocer que el problema que se está estudiando del calendario de exámenes se corresponde con el **Problema de Asignación**. Como su nombre indica, debemos asignar cada examen a un día y una hora concreta, cumpliendo las condiciones explicadas.

Una vez clasificado el problema, se plantean tres posibles métodos de resolución para este problema de asignación: el Método húngaro, la Programación Dinámica y la Programación Entera.

## <span id="page-13-2"></span>Método Húngaro

El Método Húngaro es un método de resolución de, únicamente, los problemas de asignación (normalmente, de minimización). Debido a esto, la función objetivo minimiza el coste de tomar una decisión u otra y, además, se debe expresar en forma de matriz<sup>2</sup>. A continuación, se explica el procedimiento con ejemplo sencillo (fuente: www.ingenieriaindustrialonline.com) en el que se ha de asignar un equipo de mantenimiento a cada máquina de una compañía.

<sup>2</sup> En el ejemplo, se muestra la matriz en una tabla.

*Teniendo en cuenta que según el grado de especialización de cada equipo prestador de servicios de mantenimiento el costo de la tarea varía para cada máquina en particular, debe de asignarse el equipo correcto a la máquina indicada con el objetivo de minimizar el costo total de la jornada. Los costos asociados se pueden observar en la siguiente tabla:*

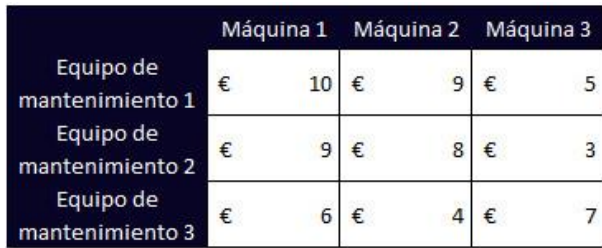

**Tabla 1. Costes**

Fuente: www.ingenieriaindustrialonline.com

*1. Encontramos el menor elemento de cada fila.*

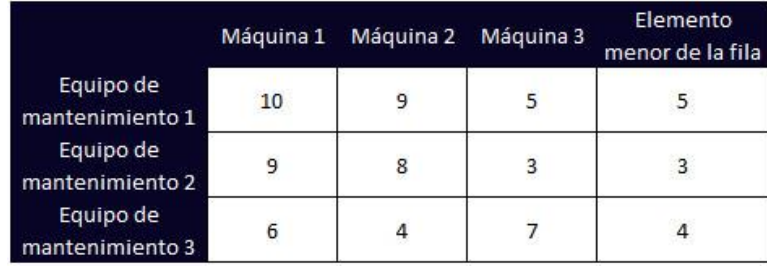

**Tabla 2. Elementos menores**

Fuente: www.ingenieriaindustrialonline.com

*2. Construimos una nueva matriz con las diferencias entre los valores de la matriz original y el elemento menor de la fila a la cual corresponde.*

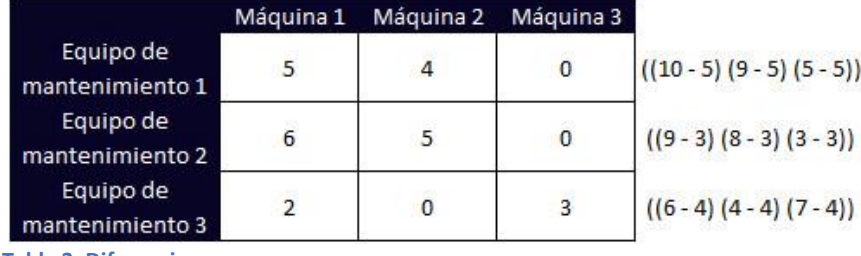

**Tabla 3. Diferencias**

Fuente: www.ingenieriaindustrialonline.com

*3. Encontramos el menor elemento de cada columna. Igualmente construimos una nueva matriz con la diferencia entre los valores de la matriz 2 y el elemento menor de la columna.*

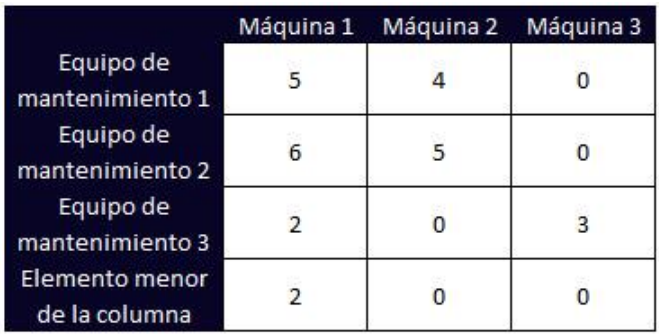

## **MATRIZ DE COSTOS REDUCIDOS**

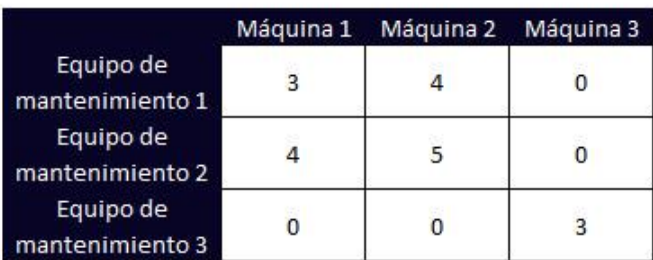

**Tabla 4. Matriz de costos reducidos**

Fuente: www.ingenieriaindustrialonline.com

*4. En este paso trazaremos la menor cantidad de combinaciones de líneas horizontales y verticales con el objetivo de cubrir todos los ceros de la matriz de costos reducidos.* **MATRIZ DE COSTOS REDUCIDOS** 

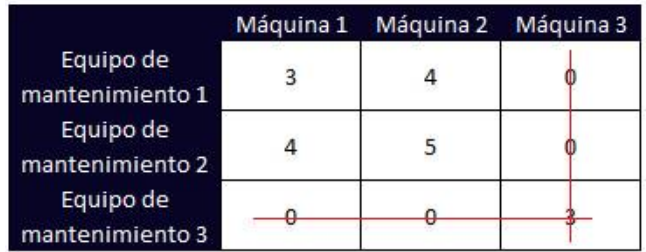

**Tabla 5. Cubrir ceros**

Fuente: www.ingenieriaindustrialonline.com

*5. En este paso seleccionamos el menor elemento de los elementos no subrayados.*

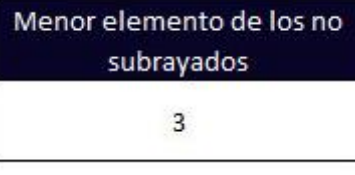

**Tabla 6. Menor elemento** Fuente: Elaboración propia

*Luego se procede a restarse de los elementos no subrayados y a adicionarse a los elementos ubicados en las intersecciones de las líneas, en este caso existe una única intersección (3).*

## **MATRIZ DE COSTOS REDUCIDOS**

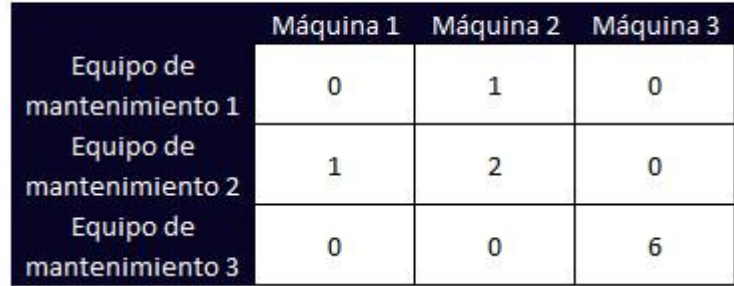

**Tabla 7. Diferencias y suma**

Fuente: www.ingenieriaindustrialonline.com

#### *Ahora ya efectuado este paso pasamos al paso 4.*

*Ahora observamos cómo se hace necesario trazar tres líneas (la misma cantidad de filas o columnas de la matriz) por ende se ha llegado al tabulado final, en el que por simple observación se determina las asignaciones óptimas.*

#### **MATRIZ DE COSTOS REDUCIDOS**

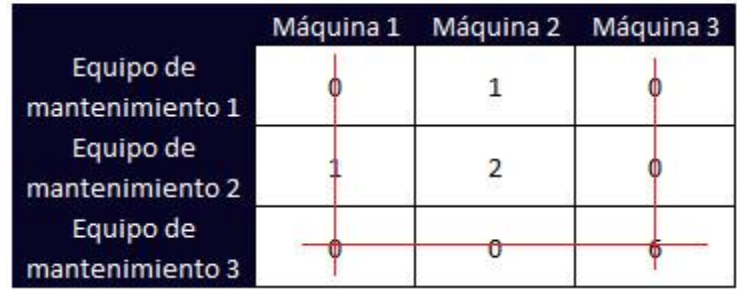

**Tabla 8. Repetición paso 4**

Fuente: www.ingenieriaindustrialonline.com

*Por ende, la asignación que representa el menor costo para la jornada de mantenimiento preventivo determina que el Equipo 1 realice el mantenimiento de la Máquina 1, el Equipo 2 realice el mantenimiento de la Máquina 3 y el Equipo 3 realice el mantenimiento de la Máquina 2, jornada que tendrá un costo total de 17 unidades monetarias.*

#### **MATRIZ DE COSTOS REDUCIDOS**

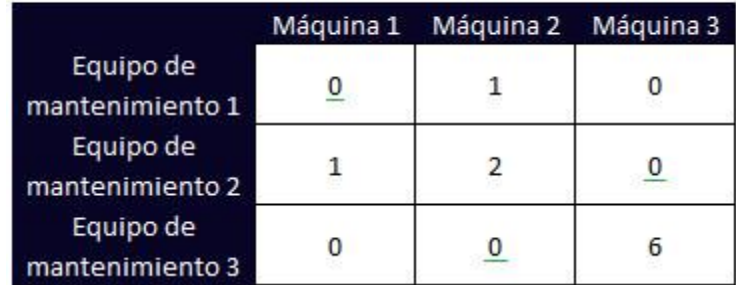

**Tabla 9. Asignación óptima**

Fuente: www.ingenieriaindustrialonline.com

#### <span id="page-17-0"></span>Programación Dinámica

*La Programación Dinámica es un método de optimización de los sistemas o de su representación matemática, sobre la que se opera por fases o secuencias* (Kauffman, 1972). Como dice esta definición, la Programación Dinámica resuelve los problemas por fases o subproblemas, resolviendo un subproblema inicial y a continuación los siguientes.

En estos problemas, se piensa del final hacia el principio, sabiendo a qué quiero llegar, se toman las decisiones. Cuando se sepa exactamente lo que va a pasar con la decisión que se toma, el contexto será determinista, y cuando no se sepa, será aleatorio. Esto determinará la forma de solucionar el problema.

Además, se clasifican en función de si hemos de tomar un número de decisiones concreto (horizonte finito determinado) o si el problema acaba cuando se cumple una condición (horizonte finito no determinado). También hay situaciones que no finalizan (horizonte no acotado), por lo que se buscan soluciones óptimas a largo plazo.

El problema de asignación de exámenes corresponde a un problema de contexto determinista (se sabe lo que ocurre con cada decisión) con un horizonte finito determinado (se toma un número de decisiones concreto). Por lo tanto, a continuación, se explica con un pequeño ejemplo (fuente: apuntes de la asignatura MCTD de la UPV, curso 2017-2018) la forma de resolver este problema.

*El propietario de una cadena de 4 tiendas de ultramarinos ha adquirido 6 cestas de fresas. Las ventas posibles de estas fresas difieren de una tienda a otra. El objetivo del propietario es repartir estas cestas entre las 4 tiendas de forma que maximice su beneficio. El beneficio esperado según las cestas ofertadas en cada tienda es:*  $\tau$ i an alam

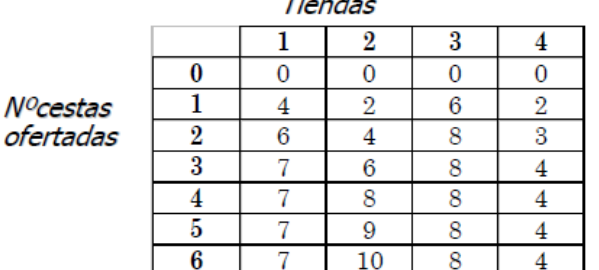

**Tabla 10. Beneficio**

Fuente: Apuntes de la asignatura MCTD de la UPV, curso 2017-2018

Este tipo de problema se resuelve con un esquema de los subproblemas en los que lo hemos dividido. En este caso en concreto, se dividirá en cuatro fases (cuatro tiendas), y cada una tendrá un esquema con los siguientes datos:

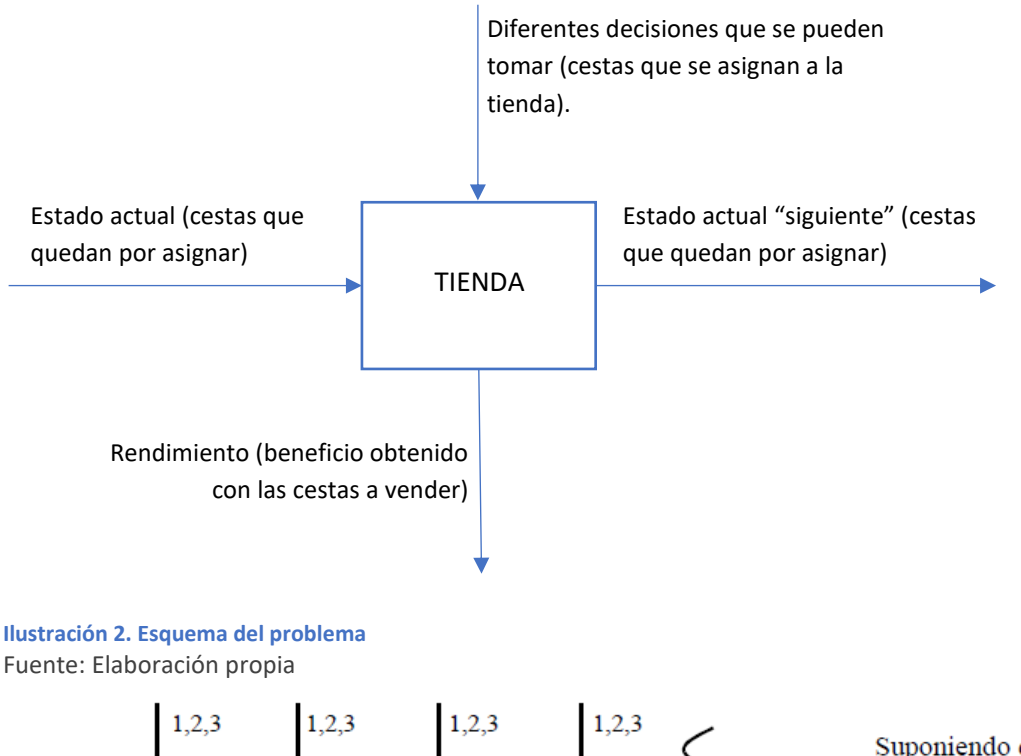

<span id="page-18-0"></span>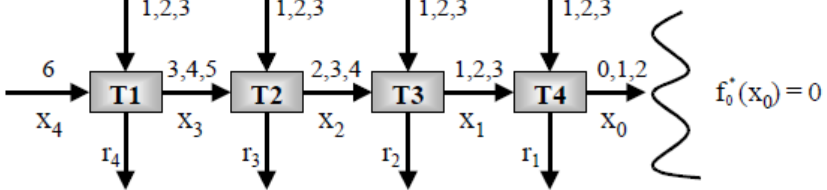

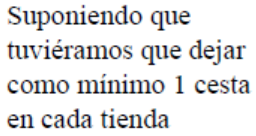

**Ilustración 3. Esquema de resolución** Fuente: Apuntes de la asignatura MCTD de la UPV, curso 2017-2018

A partir de este esquema, se irían tomando las decisiones en función del rendimiento obtenido, para maximizarlo en cada etapa. Finalmente, se obtiene la solución, que sería ofrecer 3 cestas en la primera tienda y 1 cesta en el resto, con un rendimiento de 17.

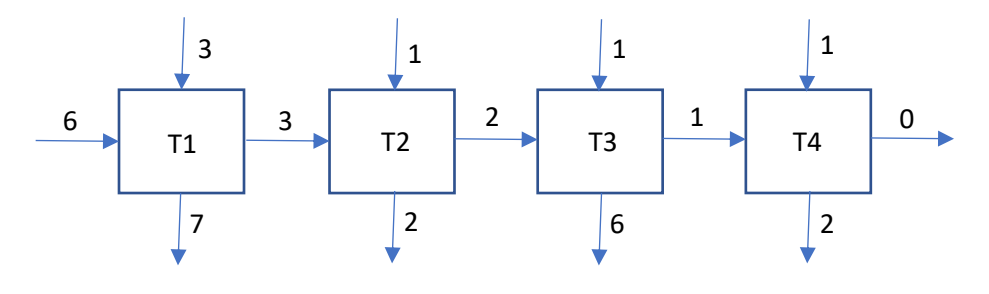

<span id="page-18-1"></span>**Ilustración 4. Solución** Fuente: Elaboración propia

#### <span id="page-19-0"></span>Programación Entera

Como se ha explicado en el capítulo anterior, la Programación Entera es igual que la Programación Lineal, con la diferencia de que las variables toman el valor de 0 o 1, que se traduce en tomar esa decisión o no.

Para entender mejor este tipo de resolución, se explica a continuación un ejemplo sencillo (fuente: Wikipedia).

*Doc Concillman reúne a un equipo de relevos para el relevo de 400 metros. Cada nadador debe nadar 100 metros de brazada de pecho, dorso, mariposa o estilo libre. Doc cree que cada nadador obtendrá los tiempos en segundos dados en la tabla. ¿Qué nadador debe nadar que estilo?*

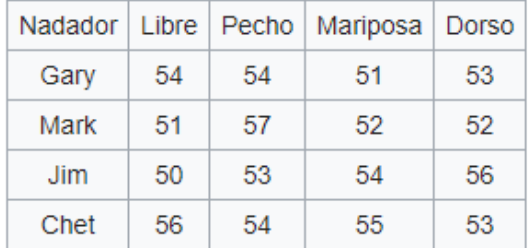

**Tabla 11. Tiempos**

Fuente: https://es.wikipedia.org/wiki/Problema de la asignación

#### *Función objetivo:*

Min z=  $54x_{11} + 54x_{12} + 51x_{13} + 53x_{14} + 51x_{21} + 57x_{22} + 52x_{23} + 52x_{24} + 50x_{31} + 53x_{32} +$  $54x_{33} + 56x_{34} + 56x_{41} + 54x_{42} + 55x_{43} + 53x_{44}$ 

Donde **xi,j** es la variable binaria que determina si el **nadador i** realizará el **estilo j.**

*Restricciones:*

```
x_{11} + x_{12} + x_{13} + x_{14} = 1x_{21} + x_{22} + x_{23} + x_{24} = 1x_{31} + x_{32} + x_{33} + x_{34} = 1x_{41} + x_{42} + x_{43} + x_{44} = 1x_{11} + x_{21} + x_{31} + x_{41} = 1x_{12} + x_{22} + x_{32} + x_{42} = 1x_{13} + x_{23} + x_{33} + x_{43} = 1x_{14} + x_{24} + x_{34} + x_{44} = 1
```
Las restricciones quieren decir que un nadador solo puede realizar un estilo, y que cada estilo debe tener un nadador.

Para obtener la solución hay diferentes herramientas, desde programas especializados en modelos (Por ejemplo: Lingo), a herramientas más sencillas (Por ejemplo: Solver, en Excel).

## 3.3 Método de resolución y herramientas

<span id="page-20-0"></span>Ya clasificado el problema que se va a resolver, como problema de asignación, solo queda decidir de qué forma va a resolverse el modelo. Tras analizar las tres alternativas estudiadas, consideramos que la más sencilla para las dimensiones del problema, es utilizar la **Programación Entera.**

Para ello, debemos modelar el problema, establecer una función objetivo y unas restricciones que limiten las posibles soluciones. Pero como se ha explicado en el apartado anterior, la Programación Entera se soluciona a través de herramientas especializadas.

Se plantean dos opciones como las más convenientes en esta situación:

- → **Lingo:** (LINear Generalize Optimizer) es una herramienta para desarrollar problemas lineales (y enteros) y no lineales, resolverlos y analizar su solución. Tiene un lenguaje específico para introducir las variables, las restricciones y la función objetivo. Es necesario conocer un poco este lenguaje para poder resolver problemas.
- → **Excel:** Solver es una herramienta de Excel, que permite resolver problemas de programación lineal, a través del algoritmo Simplex u otros más evolucionados, de una forma comprensible. Esta herramienta tiene un límite de 200 variables, por lo que resulta útil para problemas pequeños. Tras investigar sobre ello, debido a que este modelo tendrá muchas más variables, se ha encontrado que existen herramientas similares al Solver, que se han desarrollado con la intención de solventar el límite de variables, para poder resolver cualquier modelo. Un ejemplo sería **OpenSolver**.

Debido a su sencillez a la hora de usarlo, se ha decidido utilizar el Excel como herramienta de resolución. En concreto, se usará el complemento de Excel, OpenSoler, debido a que el problema de asignación de exámenes tiene, en algunas partes, más de 1200 variables, como se verá más adelante.

## 3.4 Conclusiones

<span id="page-20-1"></span>En resumen, en este trabajo se va a resolver el **problema de asignación** de los exámenes de la Facultad de Administración y Dirección de Empresas, con un **modelo de Programación Entera**, a través de la herramienta **OpenSolver** del programa Excel.

Además, cabe destacar el alcance que tienen este tipo de herramientas de la Investigación de Operaciones, que se pueden adaptar a todo tipo de situaciones, y que facilitan las tareas de los profesionales.

## <span id="page-22-0"></span>4. Propuesta

La propuesta que se va a presentar es un modelo matemático de Programación Entera, que se desarrollará en Excel, y que dará como resultado una plantilla para generar los calendarios con las características que desee el usuario. Esta plantilla comprende todas las condiciones que exige su elaboración, y todos los datos que se tienen (asignaturas, duración, curso, etc.).

Inicialmente, este problema tendría un gran número de soluciones factibles, puesto que solo ha de cumplir las condiciones, que son de carácter obligatorio. Esto se debe a que el problema en sí no busca maximizar ni minimizar ningún factor, es decir, se busca asignar los exámenes a una hora y día, pero no se realiza persiguiendo ningún objetivo más.

Para que esto no sea así, y que el calendario sea lo más personalizado posible, se ha tomado como objetivo maximizar las preferencias de todos los implicados en él (alumnos, profesores, Jefe de Estudios, etc.), que se han asignado, en un principio, desde un criterio personal y con la información que han proporcionado los delegados de ADE en distintas reuniones.

Las preferencias van del 0 al 6, pero el usuario de la plantilla puede establecerlas como considere, incluso puede completar únicamente las preferencias más relevantes. Un ejemplo de preferencias sería el siguiente.

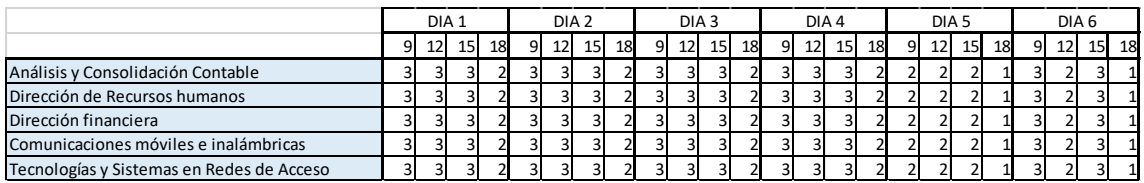

<span id="page-22-3"></span>**Tabla 12. Preferencias para la semana UB de Informática y Teleco** Fuente: Elaboración propia

## 4.1 Modelado matemático

<span id="page-22-1"></span>El modelo en el que se está haciendo la asignación de un horario a cada una de las asignaturas, se llevará a cabo determinando en qué día y a qué hora se realizará cada uno de los exámenes.

## <span id="page-22-2"></span>Nomenclatura

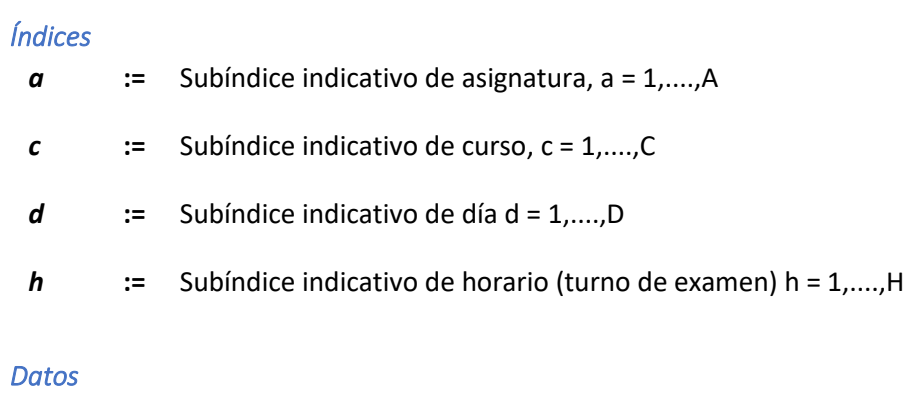

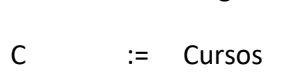

A := Asignaturas

- D := Días
- H := Horarios

Cap := Capacidad para realizar exámenes

Cap := Capacidad para realizar exámenes<br>  $P_{a,c,d,h} \in \{0...6\}$  Preferencias establecidas por el Jefe de Estudios , , 1 si la asignatura a del curso c tiene examen en ese periodo  $E_{a,c} = \begin{cases} 1 \text{ si la asignatura a} \\ 0 \text{ en caso contrario} \end{cases}$  $L_{a,c} = \begin{cases} 1 \text{ si la asignatura a del curso c tiene exame} \\ 0 \text{ en caso contrario} \end{cases}$  $=\bigg\{$  $\overline{\mathcal{L}}$ n largo en ese periodo 0 en caso contrario  $\left\lceil$ ⇃  $\overline{\mathcal{L}}$ 

Variables de decision

 $f_{n,c,d,h} =\begin{cases} 1 \text{ si la asignatura a del curso c se asigna al día d en horario h} \\ 0 \text{ en caso contrario} \end{cases}$  $X_{a,c,d,h} = \begin{cases} 1 \text{ si la asignatura a} \\ 0 \text{ en caso contrario} \end{cases}$  $\overline{\mathcal{L}}$ 

Función objetivo

$$
\overline{Max} \sum_{a=1}^{A} \sum_{c=1}^{C} \sum_{d=1}^{D} \sum_{h=1}^{H} X_{a,c,d,h} \cdot P_{a,c,d,h}
$$
  
Sujeto a

$$
\sum_{d=1}^{D} \sum_{h=1}^{H} X_{a,c,d,h} = E_{a,c} + L_{a,c}
$$
 [1]

$$
\sum_{a=1}^{A} \sum_{h=1}^{H} X_{a,c,d,h} \le 1 \qquad \qquad si \ A \le D
$$
\n
$$
\sum_{a=1}^{A} \sum_{h=1}^{H} X_{a,c,d,h} \ge 1 \qquad \qquad si \ A > D
$$
\n
$$
(2)[3]
$$

$$
\sum_{a=1}^{A} \sum_{c=i}^{i+1} X_{a,c,d,h} \le 1
$$
 [4]

$$
\sum_{a=1}^{A} \sum_{c=1}^{C} X_{a,c,d,h} \leq Cap \tag{5}
$$

$$
\left(X_{a,c,d,1} - X_{a,c,d,2}\right) * L_{a,c} = 0
$$
\n
$$
\left(X_{a,c,d,3} - X_{a,c,d,4}\right) * L_{a,c} = 0
$$
\n[6] [7]

La función objetivo persigue que la asignación obtenida respete las preferencias que alumnos/profesores/jefe de estudios hayan indicado, de esa forma busca maximizar las "Preferencias" conseguidas.

La restricción [1] suma el número de turnos que se asigna para la realización de un examen se utiliza para conseguir que toda asignatura que tiene examen sea asignada a una fecha y aquellas que no tienen examen no sean asignadas. En caso de que sea un examen normal la restricción será igual a 1 y en ese caso le asignará un único turno de examen, en caso de que la asignatura sea larga habrá que asignarle dos turnos consecutivos y en ese caso se conseguirá utilizando esta restricción junto con las restricciones [6] y [7].

Las restricciones [2] y [3] se utilizan para evitar que se realice más de un examen del mismo curso en el mismo día, a ser posible. En caso de disponer de más o igual número días de examen que exámenes hay en un curso se utilizará la restricción [2] de forma que como mucho se asignará un examen cada día, en caso de disponer de menos días de examen que exámenes hay que realizar se utilizará la restricción [3] de manera que al obligar a que sea >=1 la solución asignará un examen a cada día para cumplir con ella, asignando más de uno solo cuando sea imprescindible.

La restricción [4] sirve para evitar que se produzcan dos exámenes de dos cursos consecutivos el mismo día a la misma hora.

La restricción [5] impone la limitación de cuántos exámenes se quieren/pueden realizar a la vez en la Facultad para disponer de suficiente capacidad (aulas) para dar servicio.

Las restricciones [6] y [7], junto con la restricción [1] se utilizan para conseguir que en caso de que el examen sea largo se asignen dos turnos. La restricción [1] hace que se asignen dos turnos y las restricciones [6] y [7] consiguen que esta asignación sea consecutiva.

## 4.2 Desarrollo del método de resolución

<span id="page-24-0"></span>A partir del modelo desarrollado, se trasladan los datos al programa informático que hemos decidido utilizar: Excel. A continuación, se explican todas las partes de la plantilla de este modelo.

## <span id="page-24-1"></span>Construcción de la plantilla

La plantilla se divide en 6 hojas de Excel, que se organizan de la siguiente forma:

- − Hay 3 hojas de cálculo para ADE Y GAP, por un lado, y 3 hojas de cálculo para las dobles titulaciones de Informática y Teleco, por otro, ya que son más difíciles de cuadrar.
- − Las 3 hojas de cada grupo son para en el cuatrimestre A, el cuatrimestre B y la semana UB para los últimos cursos.
- − A parte, hay otras 3 hojas para transformar los resultados del modelo en un horario comprensible a simple vista.

Cada hoja tiene una tabla donde se presenta la solución, con las restricciones a su derecha, y abajo dos tablas para expresar la función objetivo, que es maximizar las preferencias de los alumnos, profesores, Jefe de Estudios, etc.… como se ve en la Ilustración siguiente de forma general.

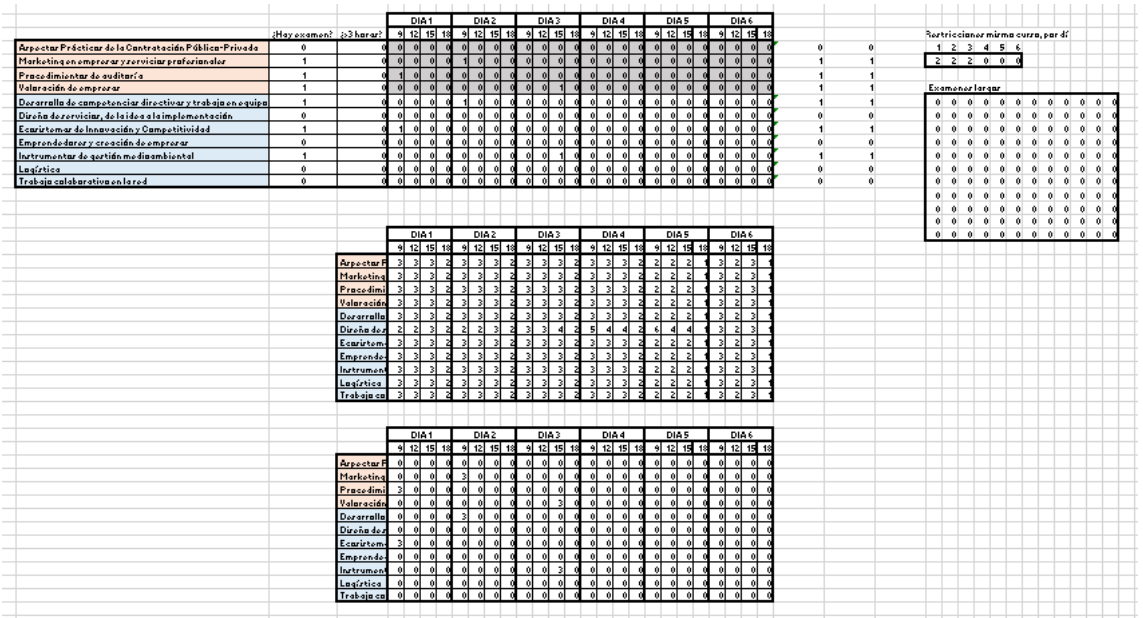

**Ilustración 5. Ejemplo de plantilla (ADE-GAP UB)** Fuente: Elaboración propia

Las tablas se organizan de forma que, cada fila representa una asignatura, y cada columna representa una hora. La intersección de la asignatura con una hora determinada indicará con un 0 o 1 (no o sí), si se realizará el examen de esa asignatura a esa hora, lo que será la solución del problema, asignado por el programa. Por lo tanto, la tabla de preferencias indicará la preferencia de realizar un examen a una determinada hora.

#### <span id="page-25-0"></span>**Datos**

Para la elaboración de la plantilla, ha sido necesario contar con mucha información acerca de todos los exámenes de todas las asignaturas. El Jefe de Estudios de la Facultad disponía de una hoja de Excel con la información que había reunido elaborando los horarios anteriormente, la cual ha sido muy útil para obtener el resultado de esta plantilla.

En primer lugar, se han obtenido los nombres de todas las asignaturas, así como su naturaleza (Optativa, Obligatoria, de Intensificación, etc.), qué titulaciones la cursaban y cuándo. A partir de ahí, se clasificaron las asignaturas en las 6 hojas de plantilla.

Como se ha comentado anteriormente, se cuenta con 57 asignaturas para ADE, 58 asignaturas para GAP, 32 asignaturas para Informática y 33 asignaturas para Teleco. Por lo general, cada curso de ADE y GAP tiene 5 asignaturas, excepto en el último curso, que se tienen una o dos más. Con respecto a Informática y Teleco, normalmente tienen 7 asignaturas por curso, pero al ser dobles titulaciones, varían mucho las asignaturas por curso.

Con la información acerca de los exámenes, en la plantilla hay dos preguntas a rellenar por el usuario que la utilice: ¿Hay examen? ¿Dura más de 3 horas? Estas preguntas se deben a que, en la plantilla se han incluido todas las asignaturas de las titulaciones, independientemente de si hay examen o no, para que, si en un futuro hubiera examen, la plantilla siguiera siendo útil. Por otro lado, la duración se pregunta ya que los turnos que se han asignado para el reparto son de

una duración máxima de 3 horas (a las 9, a las 12, a las 15 y a las 18), por lo que, si una asignatura tiene un examen más largo, se le darán dos turnos.

La elección del turno de 3 horas se ha hecho debido a que la mayoría de los exámenes duran menos de 3 horas, y así existen descansos en caso de que algún alumno tuviera dos exámenes el mismo día.

Una vez respondidas las preguntas, con 1 o 0 (sí o no), se encuentra la plantilla donde aparecerá la solución óptima. El resultado de todo esto, en la plantilla, es como la tabla siguiente, que corresponde a la plantilla para ADE y GAP del cuatrimestre A, primer curso de ADE.

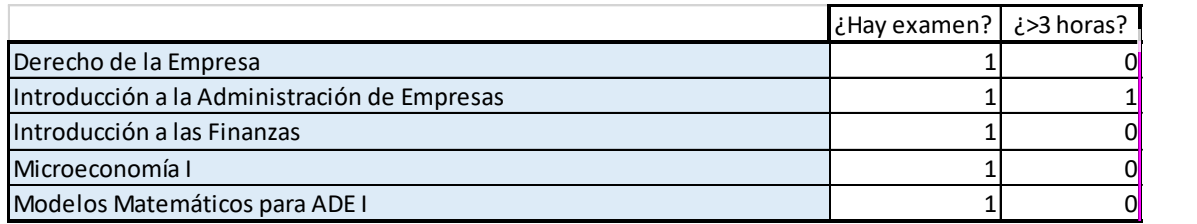

<span id="page-26-1"></span>**Tabla 13. Ejemplo de datos** Fuente: Elaboración propia

Las plantillas sirven para las 3 semanas de cada cuatrimestre, solo es necesario cambiar la información de si hay examen y cuánto dura, y si la semana tiene 5 o 6 días (la semana 1 tiene 5 días, la 2 y la 3 tienen 6). Por ejemplo, la Tabla 12 corresponde al cuatrimestre A, y se puede utilizar para la semana A1, A2 y A3, cambiando las columnas de datos en función de cada semana, y el número de días al final de la tabla.

También se toman como datos, de una hoja de cálculo a otra, algunos resultados. Por ejemplo, la asignatura de Introducción a la Estadística se asigna en la plantilla de ADE y GAP, y una vez resuelto, se utiliza como dato para las dobles titulaciones, que también cursan la asignatura.

#### <span id="page-26-0"></span>Restricciones

Las restricciones se encuentran a la derecha de la tabla anterior, y cada una cumple con una condición imprescindible para la elaboración del horario. Al introducir todas las restricciones del modelo en la herramienta OperSolver, este es el resultado (Ejemplo de ADE y GAP, C. A):

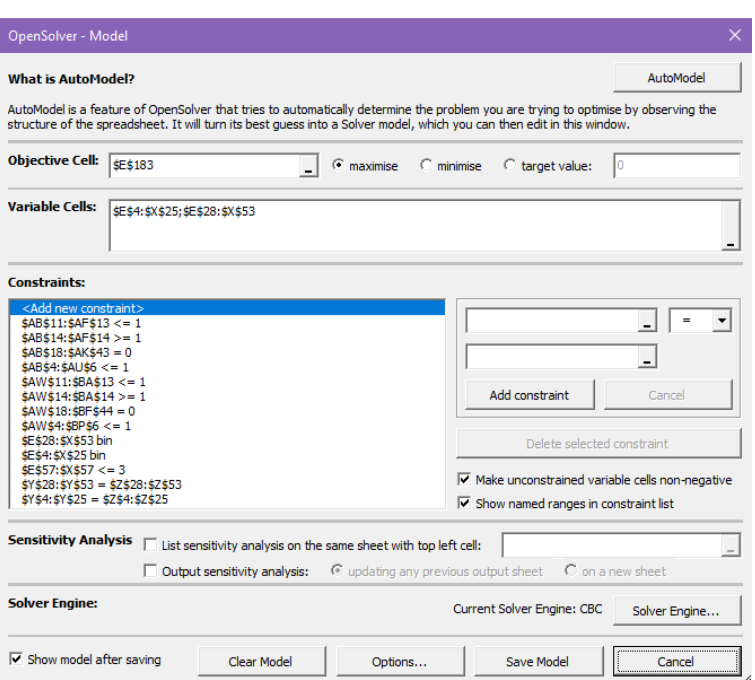

<span id="page-27-0"></span>**Ilustración 6. Ejemplo de restricciones en OpenSolver** Fuente: Elaboración propia

#### **Restricción de asignación**

En los casos en los que la asignatura tiene examen, es necesario indicar que ha de haber una asignación obligatoriamente. Para obtener esta restricción, se ha igualado la fila de cada asignatura a 0 si no hay examen, a 1 si hay examen, y a 2 si hay examen y es largo.

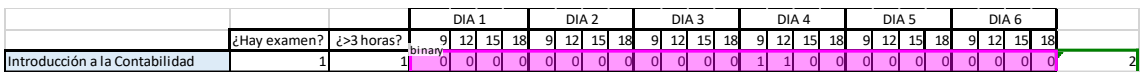

<span id="page-27-1"></span>**Tabla 14. Ejemplo de restricción de asignación** Fuente: Elaboración propia

#### **Restricción cursos consecutivos, misma hora**

Como se ha mencionado anteriormente, hay que evitar que dos asignaturas de cursos consecutivos ocurran a la misma hora. Esto se ha logrado sumando la columna de la misma hora de los dos cursos, como se ilustra a continuación (recuadro amarillo), y obligando a que sea menor o igual a 1. Eso quiere decir que, a esa hora, ese día, solo puede haber un examen o ninguno de esos dos cursos. Por ejemplo, en la Tabla, el día 1 a las 9, solo puede haber un examen de primer o segundo curso, o ninguno.

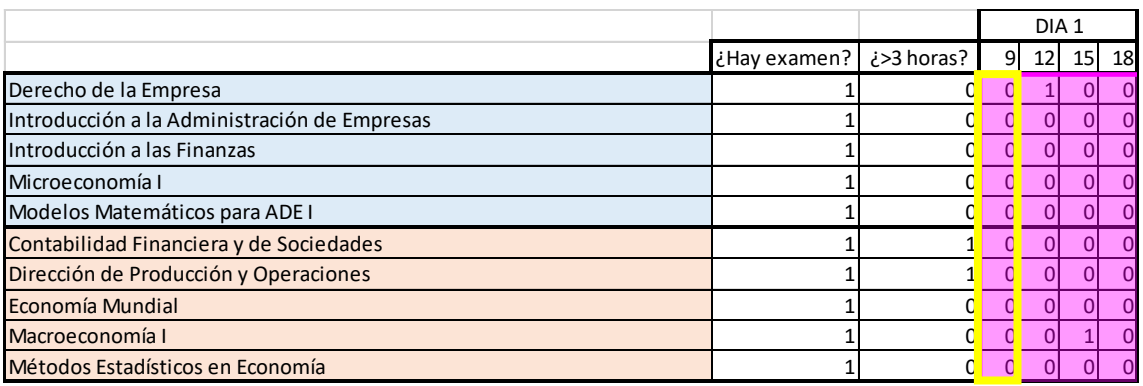

**Tabla 15. Ejemplo de restricción cursos consecutivos, misma hora** Fuente: Elaboración propia

Agrupando todas las sumas, se queda este resultado, y se introduce la restricción de que todos estos valores sean menores o iguales a 1.

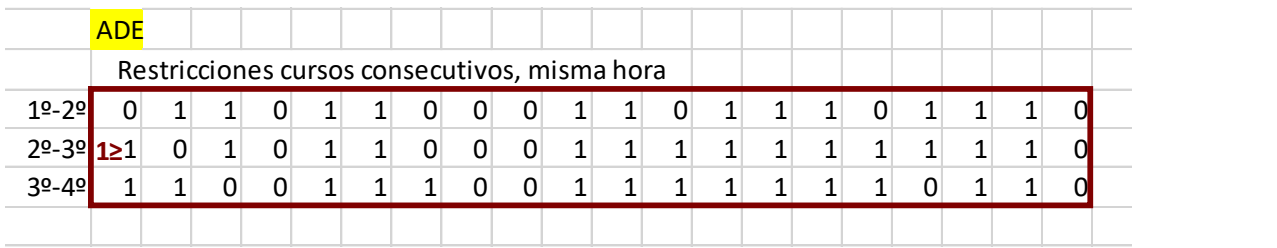

<span id="page-28-0"></span>**Tabla 16. Restricciones cursos consecutivos, misma hora**

Fuente: Elaboración propia

#### **Restricción mismo curso, mismo día**

También es muy importante que no haya en un mismo día más de un examen de un curso concreto. En este caso, se suman todos los valores de un día de un curso, y se obliga a que sea menor o igual a 1.

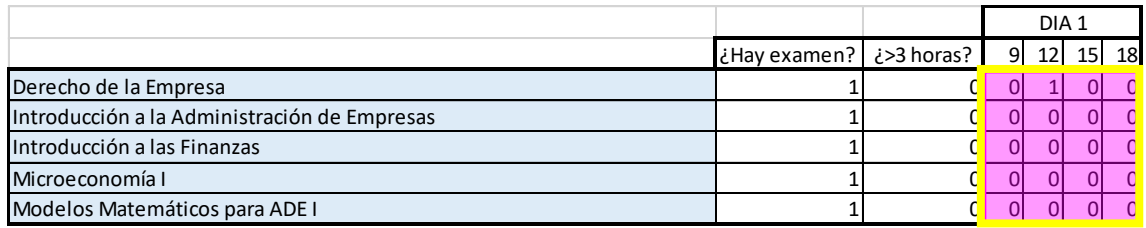

<span id="page-28-1"></span>**Tabla 17. Ejemplo de restricción mismo curso, mismo día** Fuente: Elaboración propia

Por ejemplo, en la Tabla anterior, la restricción expresa que en el día 1, solo puede haber el examen de una asignatura del mismo curso. Si agrupamos todas las restricciones de este tipo, el resultado sería el de la Tabla siguiente.

En algunos casos, como se ha comentado antes, hay titulaciones que tienen más de 5 o 6 asignaturas en el mismo curso, y el máximo de día de calendario son 6, por lo que habría más exámenes que días. En esta situación, obligamos a que asigne al menos 1 examen por día, para que haya como máximo dos exámenes al día (recuadro verde) y no se asignen varios exámenes en un día dejando algún día libre.

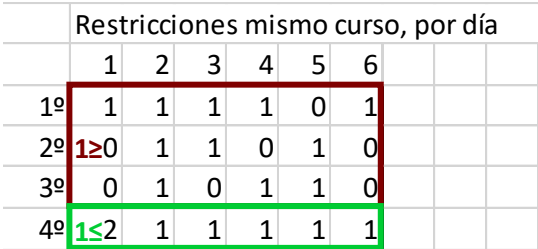

**Tabla 18. Restricciones de mismo curso por día** Fuente: Elaboración propia

#### **Restricción exámenes por hora**

Debido a que tenemos limitaciones en cuanto a aulas, hemos añadido una restricción que limite los exámenes a 3 por turno (este valor es una estimación, se podría modificar según se considere oportuno), por lo que solo habría 3 exámenes como máximo de ADE y GAP, y 3 como máximo de las dobles titulaciones, en total 6 exámenes por turno. Esta restricción se ha hecho sumando cada columna de la tabla de soluciones y haciendo que sea menor o igual a 3. En la Tabla siguiente, se observa cómo se ha realizado, con la plantilla del cuatrimestre B, semana UB de ADE y GAP. En este caso, al haber pocos exámenes a asignar, el máximo son dos exámenes a la misma hora.

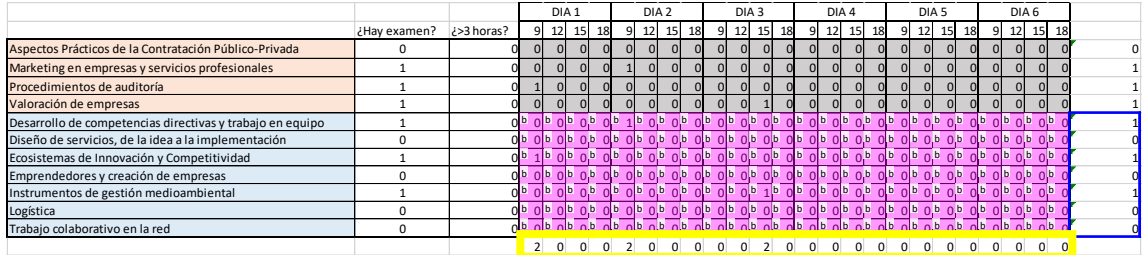

<span id="page-29-0"></span>**Tabla 19. Ejemplo de restricción exámenes por hora** Fuente: Elaboración propia

#### **Restricción exámenes largos**

Esta restricción es la más compleja de todas. Para los exámenes que duran más de 3 horas, había que introducir una restricción que no se contradijera con las demás, y que le asignase dos turnos consecutivos a ese examen.

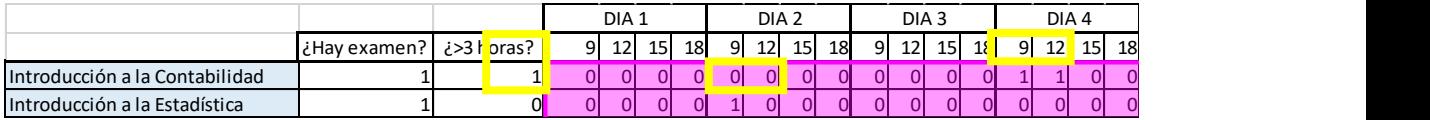

**Tabla 20. Ejemplo de restricción exámenes largos** Fuente: Elaboración propia

Lo que se ha hecho es, obligar a que la resta de los dos primeros turnos (9 y 12) multiplicado por la columna que indica si dura más de 3 horas, tenga que valer 0, y lo mismo con los dos últimos turnos (15 y 18). Por ejemplo, como se ve en la Tabla en el día 4, Introducción a la Contabilidad tiene examen largo, por lo tanto, la resta entre las 9 y las 12 (1-1), y la resta entre las 15 y las 18 (0-0), multiplicado por el 1 de sí examen largo (0x1), siempre dará 0. Lo mismo ocurre con Introducción a la Estadística, en el día 2, la resta entre las 9 y las 12 (1-0) y la resta entre las 15 y las 18 (0-0), multiplicado por el 0 de no examen largo (0x0), siempre dará 0.

Todas las restricciones de este tipo agrupadas se igualan a 0 en conjunto de esta forma:

|          |   | <b>Examenes largos</b> |          |   |   |          |   |   |          |          |   |  |
|----------|---|------------------------|----------|---|---|----------|---|---|----------|----------|---|--|
| 0        | 0 | 0                      | 0        | 0 | 0 | 0        | 0 | 0 | $\Omega$ | $\Omega$ | 0 |  |
| O        | 0 | 0                      | 0        | 0 | 0 | 0        | 0 | 0 | 0        | 0        | 0 |  |
| 0        | 0 | 0                      | 0        | 0 | 0 | $\Omega$ | 0 | 0 | 0        | 0        | 0 |  |
| O        | 0 | 0                      | 0        | 0 | 0 | 0        | 0 | 0 | 0        | 0        | 0 |  |
| O        | 0 | 0                      | $\Omega$ | 0 | 0 | 0        | 0 | 0 | 0        | 0        | 0 |  |
| $0=0$    | 0 | 0                      | 0        | 0 | 0 | $\Omega$ | 0 | 0 | 0        | $\Omega$ | 0 |  |
| ŋ        | 0 | 0                      | 0        | 0 | 0 | 0        | 0 | 0 | $\Omega$ | $\Omega$ | 0 |  |
| $\Omega$ | 0 | 0                      | 0        | 0 | 0 | 0        | 0 | 0 | $\Omega$ | 0        | 0 |  |
| O        | 0 | 0                      | 0        | 0 | 0 | 0        | 0 | 0 | $\Omega$ | $\Omega$ | 0 |  |
| O        | 0 | 0                      | 0        | 0 | 0 | 0        | 0 | 0 | 0        | $\Omega$ | 0 |  |
| ŋ        | 0 | 0                      | 0        | 0 | 0 | 0        | 0 | 0 | 0        | 0        | 0 |  |
|          |   |                        |          |   |   |          |   |   |          |          |   |  |

<span id="page-30-2"></span>**Tabla 21. Restricciones de exámenes largos** Fuente: Elaboración propia

#### <span id="page-30-0"></span>Parámetros

Los parámetros son variables cuyos valores se fijan. En este problema, se utilizan las preferencias para que, al resolver el problema, el programa tenga prioridad de establecer el examen a una hora u otra. Las preferencias que se han utilizado en la plantilla son, como se ha mencionado, una apreciación personal, tras acudir a la reunión con el Jefe de Estudios y los delegados de ADE y GAP.

Para trasladarlo a la función objetivo, se ha multiplicado la tabla de solución por la tabla de preferencias, por lo tanto, cuando la solución es 0, no se tiene en cuenta, y cuando es 1, se suma junto al resto, y ese valor es el que se intenta maximizar. Si miramos la Ilustración 5, la tabla de arriba es la de la solución con 0 y 1, que se multiplica por la siguiente tabla, donde están las preferencias, y la tercera tabla sería el resultado. El sumatorio de esa última tabla presenta la función objetivo a maximizar.

## 4.3 Presentación de los resultados obtenidos

<span id="page-30-1"></span>El resultado de este estudio es una plantilla útil y de fácil uso, para establecer el horario de los exámenes de la Facultad de Administración y Dirección de Empresas. Se ha utilizado, y se han transformado los resultados a un horario normal. Como ejemplo, esta sería la propuesta de horario de ADE para el cuatrimestre A para la semana A1, generado en 5 segundos.

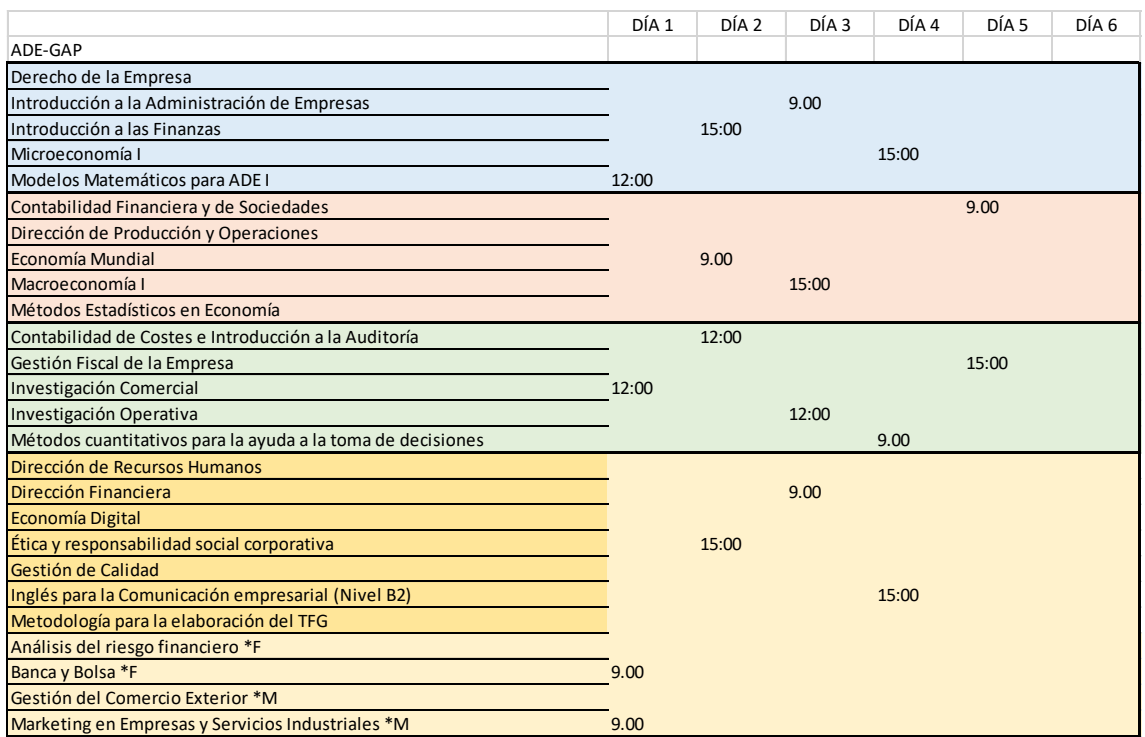

**Tabla 22. Horario ADE A1**

Fuente: Elaboración propia

## <span id="page-32-0"></span>5. Conclusiones

Tras realizar este trabajo y estudiar todos los puntos que se han visto en él, las conclusiones que se extraen son las siguientes:

- Existen diferentes métodos para la resolución de problemas, los cuales pueden solucionar todo tipo de situaciones, haciendo más eficaz y eficiente el trabajo de muchas personas.
- Los últimos años se ha realizado la tarea de definición del calendario, de una forma manual y costosa, que requería de ajustes constantes, y no siempre se daba con la mejor solución.
- El problema del calendario de exámenes se identifica con problema de asignación, el cual se puede resolver de muchas formas y a través de distintos métodos. Se ha considerado la manera más sencilla de hacerlo con un modelo de Programación Entera (Lineal con ceros y unos), que se ha resuelto a través del Excel, un programa accesible para cualquier persona.
- Se ha encontrado una herramienta gratuita para Excel, OpenSolver, ya que el Solver que lleva incorporado no resolvía el problema de los calendarios, debido a su gran cantidad de variables binarias. Existen otras herramientas de pago, y algunas más complicadas de utilizar, pero al haber encontrado este complemento de Excel, se ha podido realizar satisfactoriamente el trabajo.
- Se ha dado solución al problema, elaborando una plantilla con la que fácilmente se podría tener el calendario en menos de 15 minutos, y los resultados obtenidos cumplen con las condiciones exigidas.

## <span id="page-34-0"></span>Bibliografía

- ASSAD ARJANG, A., WASIL EDWARD, A. Y LILIEN GARY L. (1992). *Excellence in Management Science Practice: A Readings Book.* Prentice Hall.
- GARCÍA SABATER, J. P. Y MAHEUT, J. (2012). *Modelos y Métodos de Investigación de Operaciones. Procedimientos para pensar.* Valencia: Universidad Politécnica de Valencia.
- GUILLEN PÉREZ, J. C. (2013). *Investigación de operaciones, qué es, historia y metodología*. Mérida (México). [https://www.gestiopolis.com/investigacion-de-operaciones-que-es-historia](https://www.gestiopolis.com/investigacion-de-operaciones-que-es-historia-y-metodologia/)[y-metodologia/](https://www.gestiopolis.com/investigacion-de-operaciones-que-es-historia-y-metodologia/) [Consulta: 20 de junio de 2019].
- KAUFFMAN, A. (1972). *Métodos y Modelos de la Programación Dinámica.* Cecsa.
- MAROTO ÁLVAREZ, C. Y ALCARAZ SORIA, J. (2011). *Introducción a la Investigación Operativa en Administración y Dirección de Empresas.* Valencia: Universidad Politécnica de Valencia.

#### SALAZAR LÓPEZ, B. *Problemas de asignación.*

[https://www.ingenieriaindustrialonline.com/herramientas-para-el-ingeniero](https://www.ingenieriaindustrialonline.com/herramientas-para-el-ingeniero-industrial/investigaci%C3%B3n-de-operaciones/problemas-de-asignaci%C3%B3n/)[industrial/investigaci%C3%B3n-de-operaciones/problemas-de-asignaci%C3%B3n/](https://www.ingenieriaindustrialonline.com/herramientas-para-el-ingeniero-industrial/investigaci%C3%B3n-de-operaciones/problemas-de-asignaci%C3%B3n/) [Consulta: 24 de junio de 2019].

UNIVERSIDAD DE LA REPÚBLICA DE URUGUAY. *Introducción a la Investigación de Operaciones*. <https://www.fing.edu.uy/inco/cursos/io/archivos/teorico/todo.pdf> [Consulta: 20 de junio de 2019].

WIKIPEDIA. *Problema de la asignación*.

[https://es.wikipedia.org/wiki/Problema\\_de\\_la\\_asignación](https://es.wikipedia.org/wiki/Problema_de_la_asignación) [Consulta: 26 de junio de 2019]

## <span id="page-36-0"></span>Anexo

## <span id="page-36-1"></span>Manual de usuario

## <span id="page-36-2"></span>Índice

- 1. Instalación de OpenSolver
- 2. Libro de Excel
- 3. Cómo trabajar
- 4. Ejemplos

#### 1. OpenSolver

<span id="page-37-0"></span>Para facilitar el uso de la plantilla de asignación del calendario de exámenes, se ha elaborado un manual, con todos los datos necesarios para obtener el resultado esperado. Para utilizar esta plantilla es imprescindible tener instalado el complemento de Excel, **OpenSolver**, que se descarga fácilmente y de forma gratuita en internet, ya que el Excel por sísolo no puede resolver un problema tan grande. Accediendo a est[e link,](https://opensolver.org/installing-opensolver/) se encuentra la siguiente pantalla:

You can see all our downloads, including previous versions, on our Open Solver Source Forge site.

#### To download and use OpenSolver:

- 1. Download the OpenSolver Linear zip file (either Mac or Windows, selected automatically depending on the machine you are using to visit this page). You can also try out our experimental Advanced Non-linear OpenSolver for Windows (also available for Mac) for access to non-linear solvers.
- 2. Right click the downloaded zip file, choose Properties, and click the "Unblock" button or checkbox. If you don't see this button (or an equivalent checkbox), you can skip this step. (This step is a new requirement following a July 2016 update to Excel.)

This file came from another<br>computer and might be blocked to  $\boxed{\phantom{\text{tikm}}$ <br>help protect this computer. Security:

<span id="page-37-1"></span>**Ilustración 7. Descargar OpenSolver**

Fuente[: https://opensolver.org/installing-opensolver/](https://opensolver.org/installing-opensolver/)

Simplemente habría que pulsar *Download the OpenSolver Linear zip file* y comenzar la instalación como con cualquier otro programa. Una vez instalado, se han de extraer los archivos en la ubicación que se considere y mantener **todos** los archivos en la misma localización, de otra forma OpenSolver no funcionaría.

Finalmente, haciendo doble click en el archivo OpenSolver.xlam se abriría Excel con el complemento de OpenSolver.

#### 2. Libro de Excel

<span id="page-38-0"></span>El libro de Excel, donde se encuentran las plantillas para la elaboración de los calendarios, tiene varias partes:

En primer lugar, se sitúan tres hojas dirigidas a los calendarios de ADE y GAP. Estas tres hojas presentan el cuatrimestre A, el cuatrimestre B y la semana UB. A continuación, se encuentran tres hojas más, con la misma estructura que las anteriores, pero dirigida a los calendarios de las dobles titulaciones con Informática y Teleco.

Por último, se han añadido tres hojas más donde se presentan los resultados del modelo de forma comprensible, como horarios.

Las hojas que se van a utilizar para generar los resultados serían las seis primeras, que se han nombrado de la siguiente forma: ADE-GAP o INF-TEL, dependiendo de a qué titulaciones nos referimos, y CA, CB o UB, dependiendo del cuatrimestre que hacemos referencia (UB corresponde a las dos últimas semanas de los últimos cursos).

<span id="page-38-1"></span>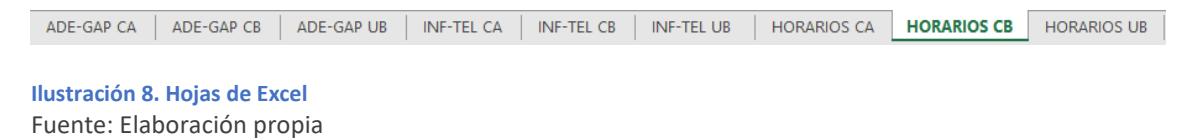

También cabe recordar que estas plantillas se elaboran en función de unas preferencias que se han completado en las tablas de debajo de cada hoja, las cuales se pueden modificar antes de comenzar a resolver los calendarios.

## 3. Cómo trabajar

<span id="page-39-0"></span>En primer lugar, explicaremos cómo utilizar la primera hoja de Excel, e ir resolviendo las demás a partir de ella.

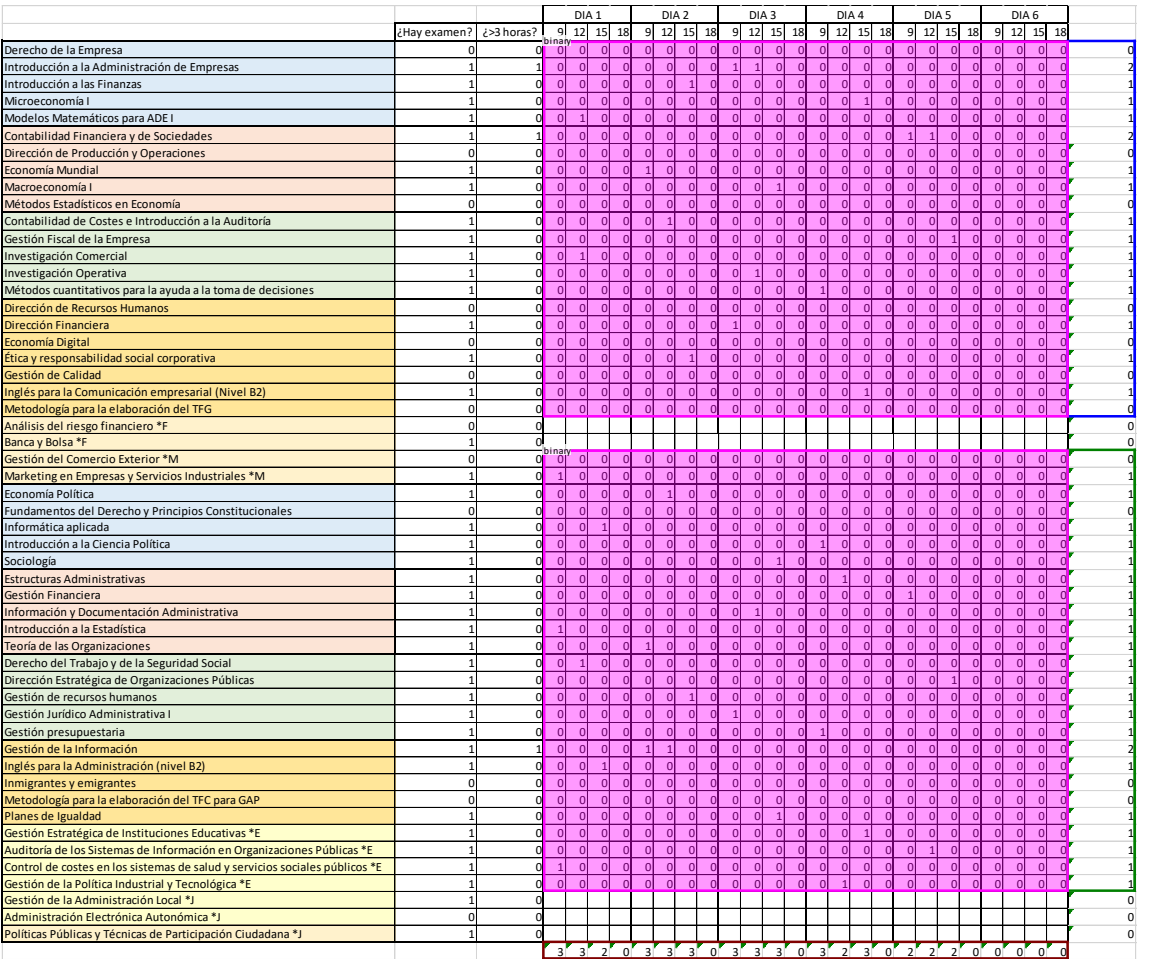

<span id="page-39-2"></span>**Tabla 23. Manual de usuario I** Fuente: Elaboración propia

Lo primero que habría que hacer es rellenar las columnas de "¿Hay examen?" y "¿>3 horas?" (se dispone de un Excel con esta información elaborado por el Jefe de Estudios). Además, dependiendo de la semana que vayamos a resolver (1 o 2/3), habría que indicar al final de la hoja si son 5 o 6 días de examen poniendo 3 si se va a utilizar esa hora de ese día o 0 si no se va a utilizar, como se muestra a continuación, ampliando la tabla anterior.

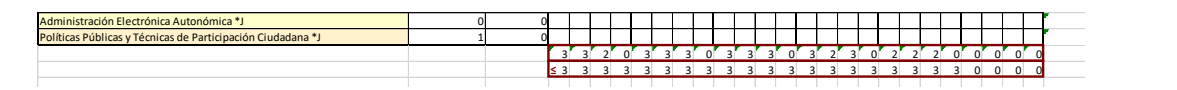

<span id="page-39-1"></span>**Ilustración 9. Elección de días** Fuente: Elaboración propia

Una vez hecho esto, se resuelve el modelo pulsando *Solve,* en la pestaña *Datos* de Excel.

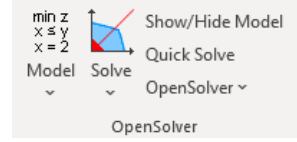

**Ilustración 10. OpenSolver** Fuente: Excel

A continuación, se obtiene el resultado de los recuadros rosas que aparecen en la Tabla 21. Una vez tenemos esos resultados, vamos con las asignaturas que están en blanco, las cuales corresponde a una intensificación de ADE y otra de GAP. Como hay dos intensificaciones en cada carrera y los alumnos solo pueden cursar una, una vez se ha definido el horario de una de las dos intensificaciones, le ponemos el mismo a la otra, como se muestra a continuación en una ampliación de la Tabla 33.

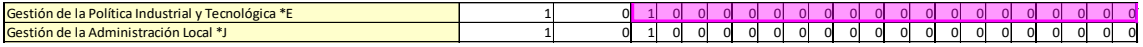

<span id="page-40-0"></span>**Ilustración 11. Ejemplo de intensificación** Fuente: Elaboración propia

La fila rosa la ha solucionado el programa y la blanca se copia manualmente (OJO: se copia el horario de una asignatura de la otra intensificación, no de cualquier asignatura).

Hecho esto, ya se obtendría el horario de la semana que se haya elegido, y cambiando de nuevo las columnas a rellenar y borrando las asignaturas en blanco, se resuelve de nuevo las semanas siguientes del cuatrimestre A. Lo mismo se haría con el cuatrimestre B, cuya plantilla se muestra a continuación, que tiene huecos exactamente igual a la anterior.

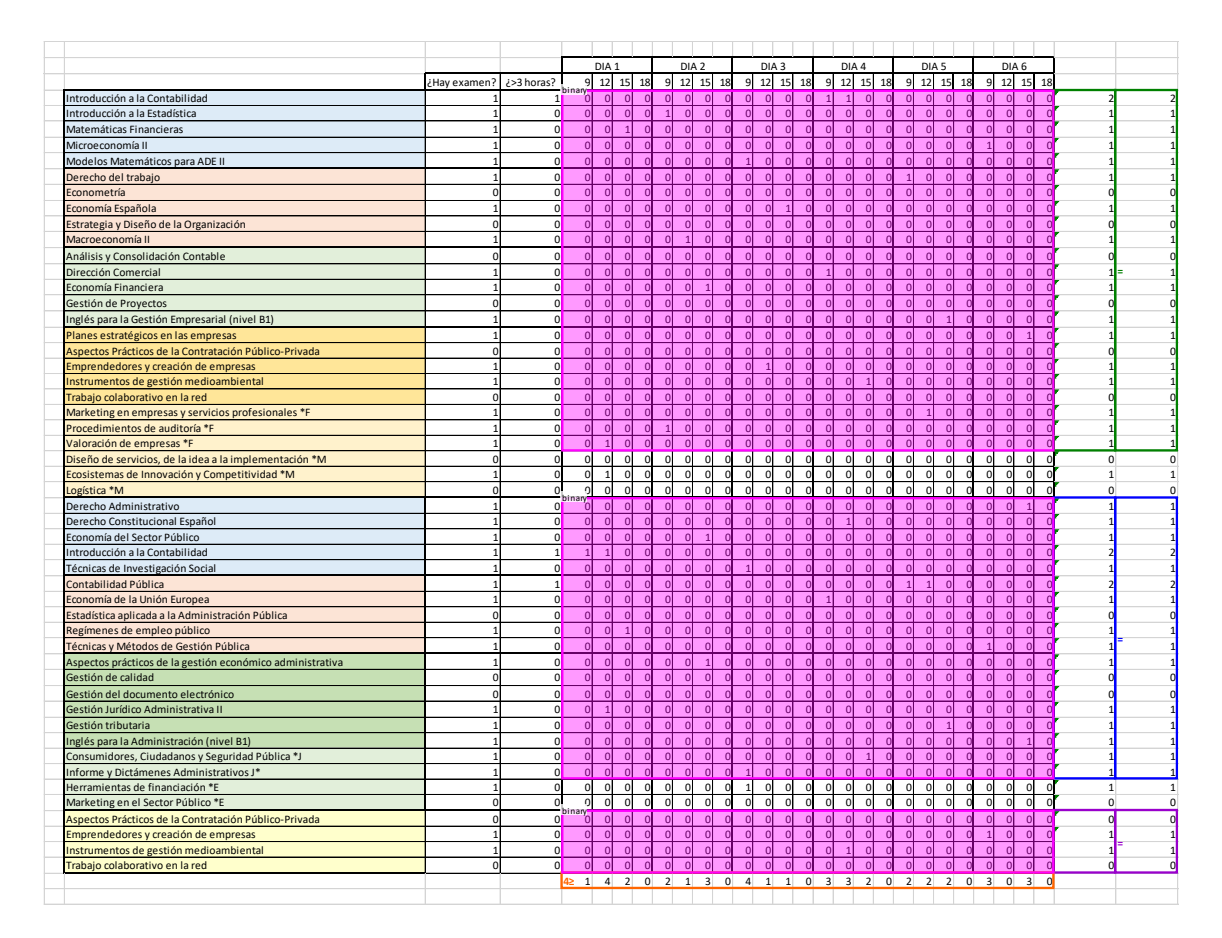

<span id="page-41-0"></span>**Tabla 24. Manual de usuario II** Fuente: Elaboración propia

En la semana UB2 Y UB3 ocurre exactamente lo mismo, por lo que asignamos los horarios de una intensificación, y la otra se copia, como vemos en la Tabla siguiente.

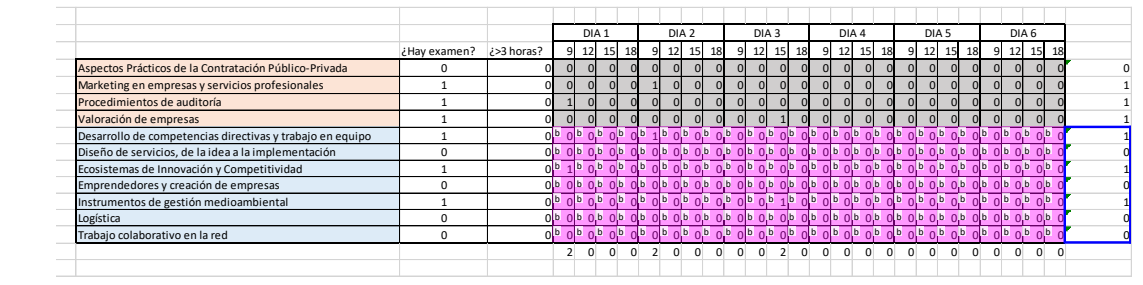

**Tabla 25. Manual de usuario III** Fuente: Elaboración propia

A continuación, se adaptan los horarios de las dobles titulaciones a estos horarios ya obtenidos.

En este caso, primero referenciamos las asignaturas que coinciden con ADE y GAP en el mismo cuatrimestre, el resto las asignará el programa. Una vez resuelta la hoja de cálculo, se revisa que sea aceptable el resultado obtenido o si hubiera que hacer alguna modificación, ya que al coger los horarios de otras hojas puede ser necesario que haya algún horario que no cumpla con las exigencias.

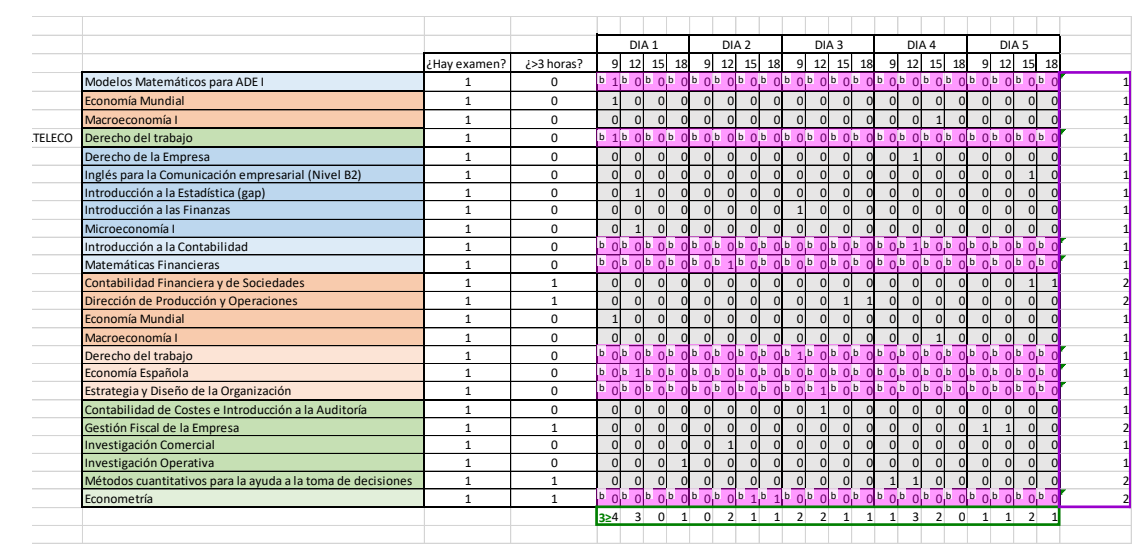

**Tabla 26. Manual de usuario IV** Fuente: Elaboración propia

Como se ve en el horario, hay dos asignaturas del mismo curso a la misma hora (Introducción a la Estadística y Microeconomía I), por lo que simplemente habría que cambiar de hora una de las dos manualmente. Los horarios de Informática y Teleco se adaptarán a los horarios de ADE y GAP, es por ello por lo que ocurren cosas como esta.

En el cuatrimestre B ocurriría lo mismo: primero se referencian los horarios de las asignaturas que coinciden (en blanco), y el resto las establece el programa teniendo en cuenta estos que se han introducido. La tabla a continuación muestra el resultado del cuatrimestre B para las dobles titulaciones.

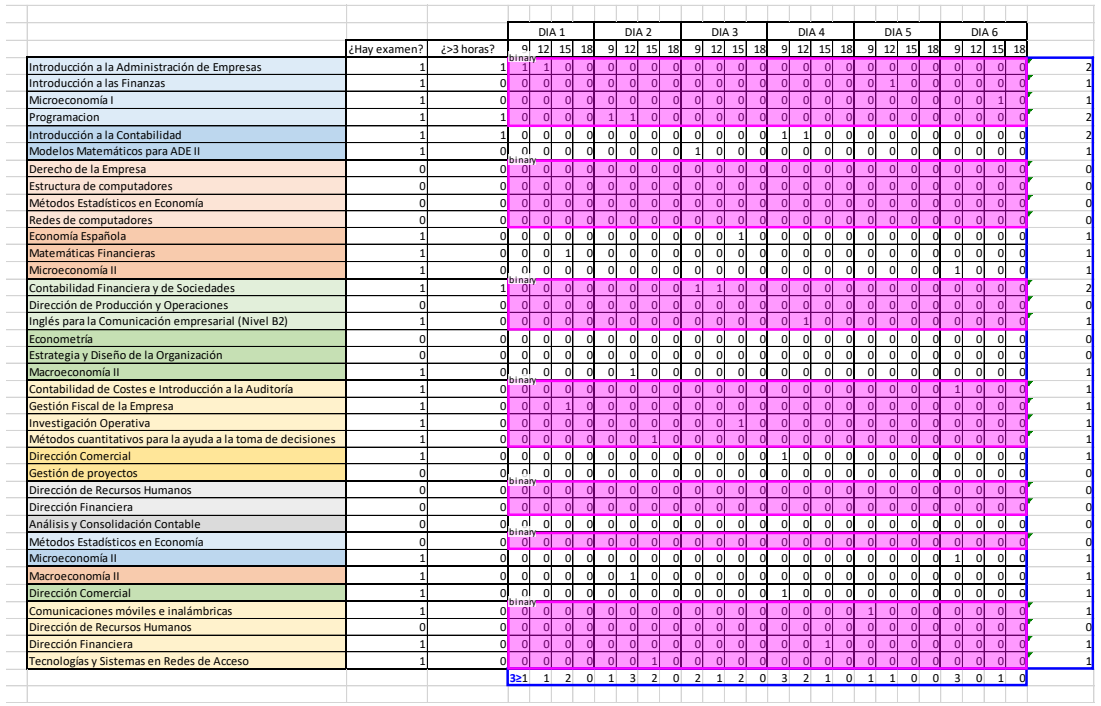

**Tabla 27. Manual de usuario V** Fuente: Elaboración propia

La semana UB2 y UB3 para las dobles titulaciones simplemente se resuelve, como se ve a continuación.

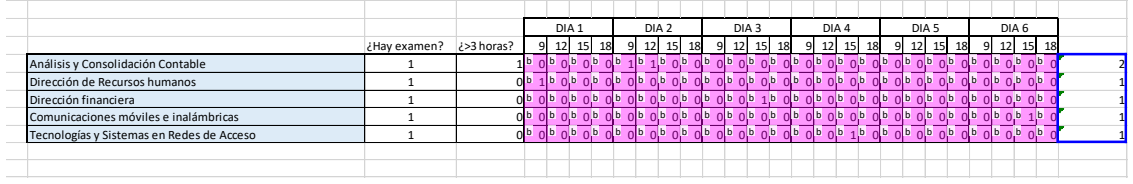

<span id="page-43-0"></span>**Tabla 28. Manual de usuario VI** Fuente: Elaboración propia

Llegados a este punto, están todos los horarios creados de una forma muy sencilla, por lo que quedaría revisarlos para comprobar que cumplen con lo que se desea, y compartirlo con profesores y delegados para saber si son correctos para ellos también.

## 4. Ejemplos de horarios

<span id="page-44-0"></span>Horario para la semana A1 (cuatrimestre A, semana 1), para ADE, GAP y las dobles titulaciones.

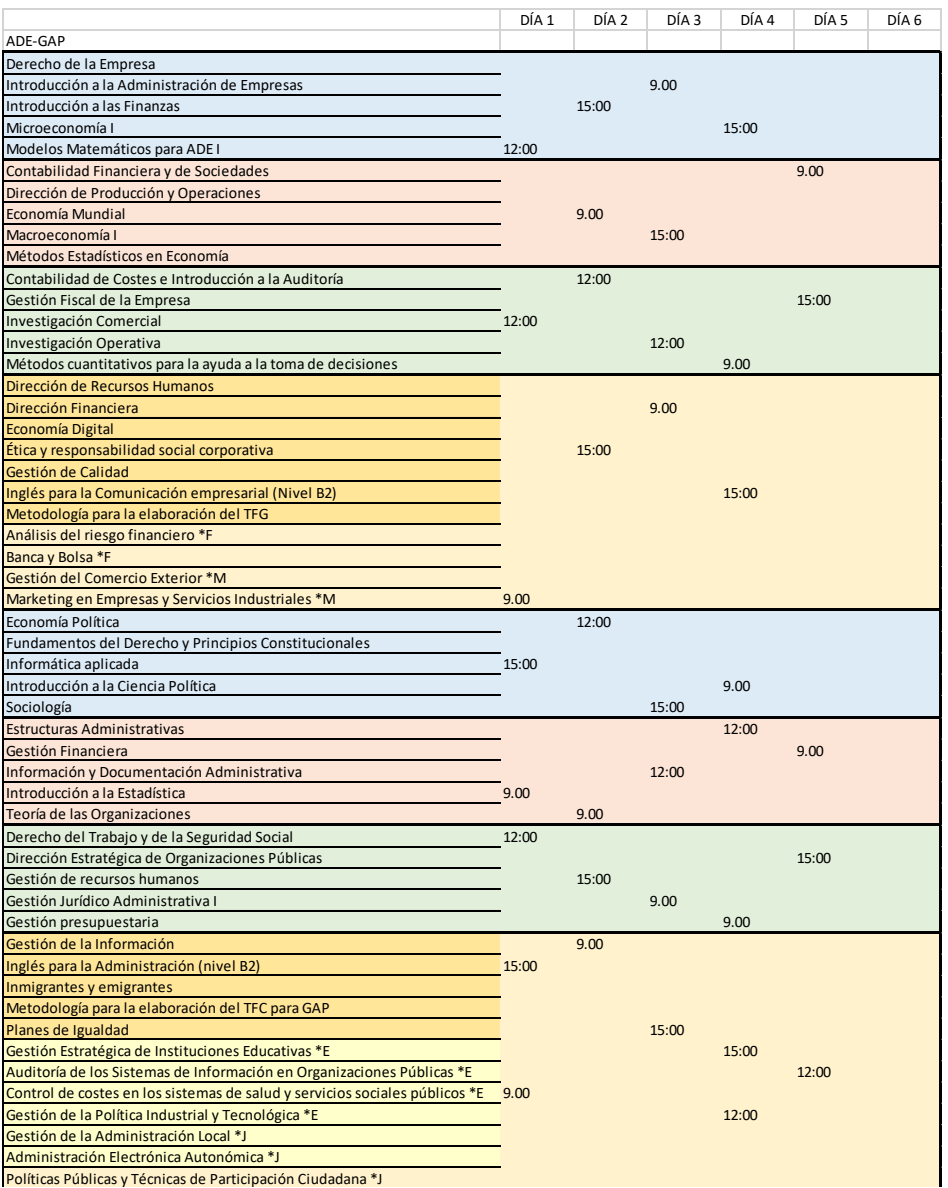

<span id="page-44-1"></span>**Ilustración 12. Horario ADE y GAP A1** Fuente: Elaboración propia

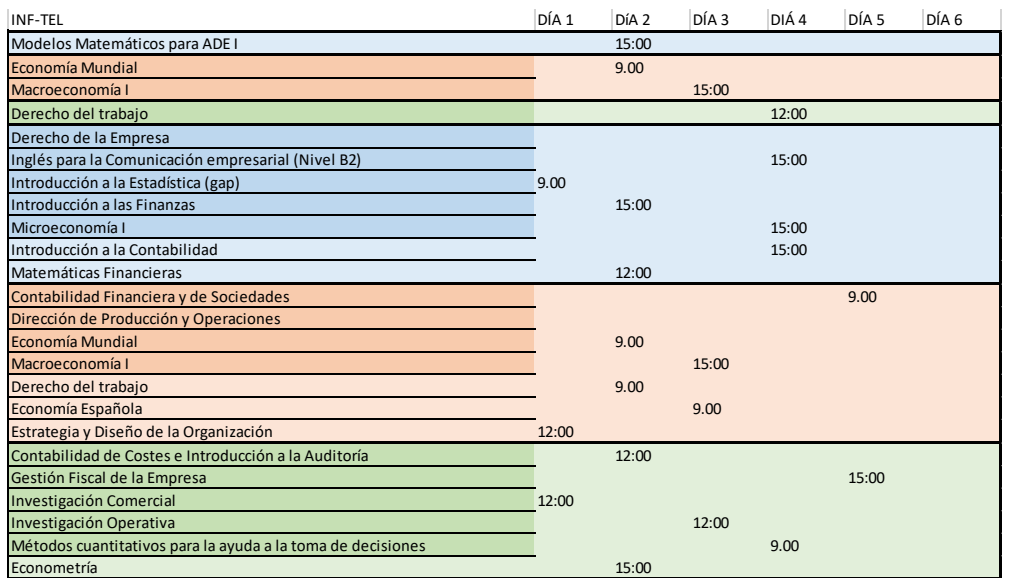

<span id="page-45-0"></span>**Ilustración 13. Horario Informática y Teleco A1**

Fuente: Elaboración propia